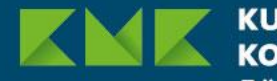

KULTUSMINISTER **CONFERENZ** Pädagogischer Austauschdienst

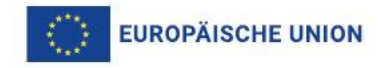

# **Erasmus+ Kooperationspartnerschaften**  (KA220)

# **Hinweise zum Ausfüllen des Antragsformulars zum Antragstermin März 2024**

Erasmus+ Enriching lives, opening minds.

Stand:19.12.2023

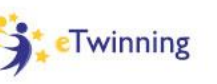

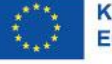

Kofinanziert von der Europäischen Union

#### **Vorab…**

 Diese Präsentation enthält Hinweise zum Ausfüllen des Antragsformulars

**K Grundlegende Informationen zu der Aktion** "Kooperationspartnerschaften" (KA220) finden Sie in der Videoaufzeichnung einer Online-Veranstaltung und der zugehörigen Präsentation auf der Website des PAD unter <https://erasmusplus.schule/foerderung/kooperationspartnerschaft>

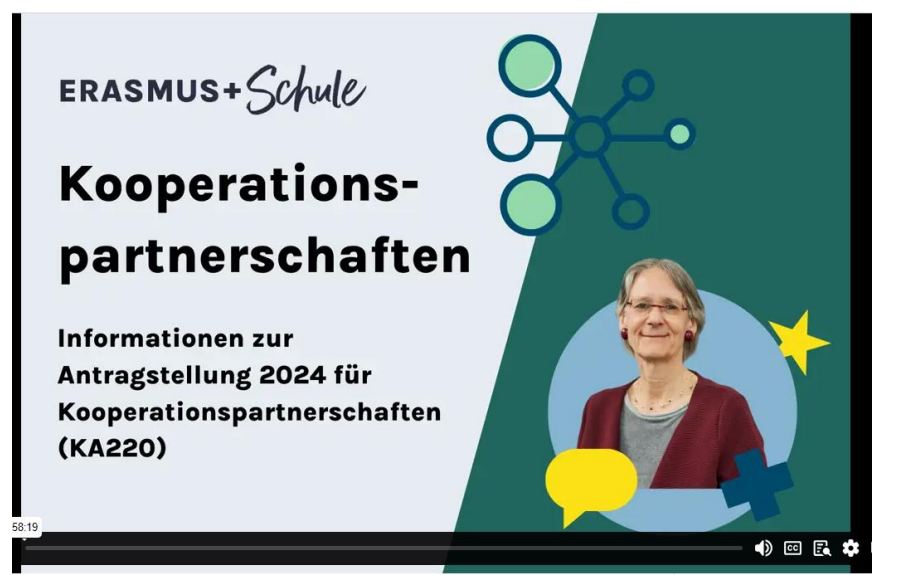

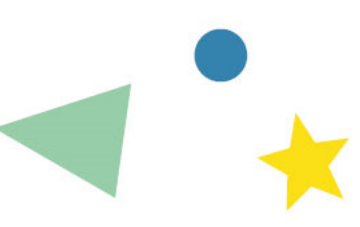

#### **Um das Antragsformular bearbeiten zu können…**

- ◣ Falls noch nicht vorhanden: **EU Login-Benutzerkonto** (für Sie als Einzelperson, um Zugriff auf die Antragsformulare zu haben)
- ◣ Falls noch nicht vorhanden: **OID** für Ihre Einrichtung und für die Partnereinrichtungen (Registrierungsportal)

Alle Informationen dazu auf unserer Website unter dem Punkt "Fragen zu IT-Werkzeugen"

<https://erasmusplus.schule/service/faq#accordion-item-581>

PDF-Ansichtsexemplar des Antrags ohne Login: <https://erasmusplus.schule/foerderung/kooperationspartnerschaft> (bei "Antrag stellen")

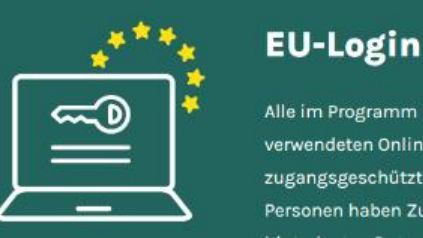

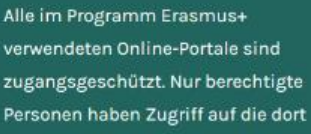

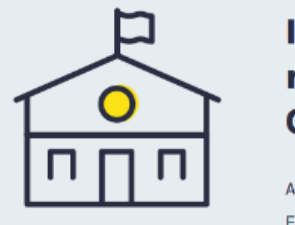

#### **Ihre Einrichtung** registrieren und **OID** erhalten

Alle Stammdaten der am Programm Freemuse beteiligten Finrichtungen

# **Aufrufen des Antragsformulars**

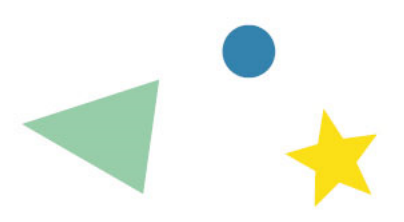

#### Über unsere Website

**■ oder direkt unter <https://webgate.ec.europa.eu/app-forms/af-ui-opportunities/#/erasmus-plus>** 

1. Rechts oben die gewünschte Sprache auswählen Hinweis: Im Antragsformular am besten auf EN umstellen, da keine durchgängige deutsche Übersetzung des Antragsformulars existiert. Der Antrag kann trotzdem wahlweise auf Deutsch oder auf Englisch ausgefüllt werden.

#### 2. Mit den Daten Ihres EU-Logins-Benutzerkontos einloggen

Hinweis: Mit Firefox und Safari lassen sich die Formulare manchmal nicht öffnen ➔ ggf. anderen Browser benutzen

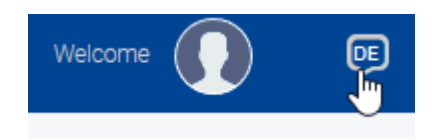

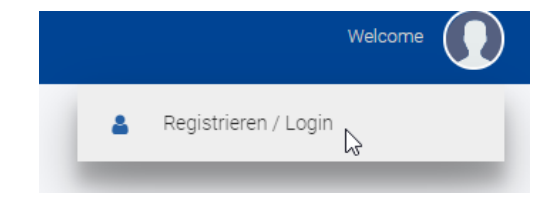

# **Auswahl des Antragsformulars**

3. Es werden alle verfügbaren Antragsformulare gezeigt

- **► Ggf. Filter setzen (Schulbildung,** Partnerschaften für die Zusammenarbeit
- ◣ Formular mit dem Kennzeichen **KA220-SCH** auswählen

#### Möglichkeiten für Erasmus+

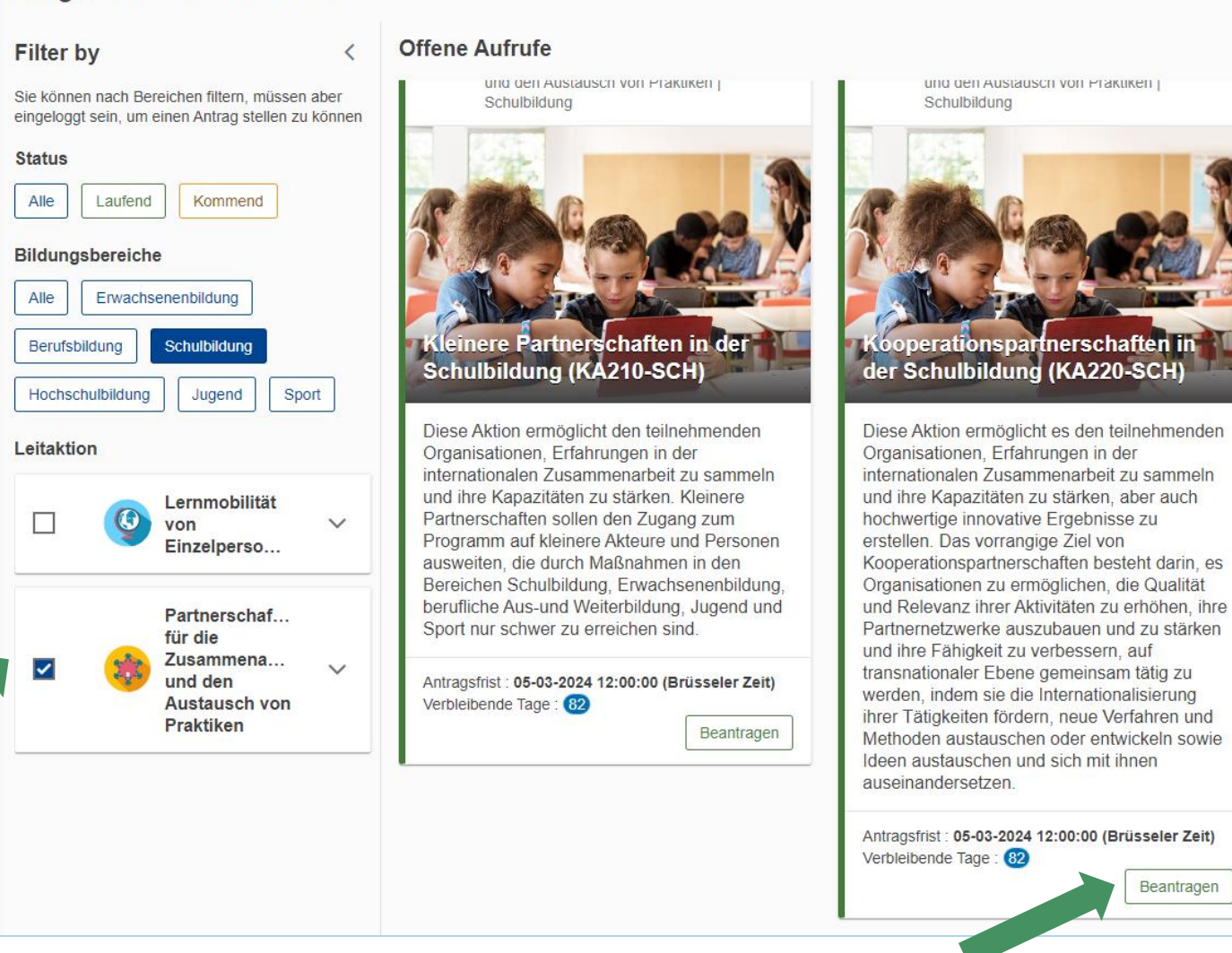

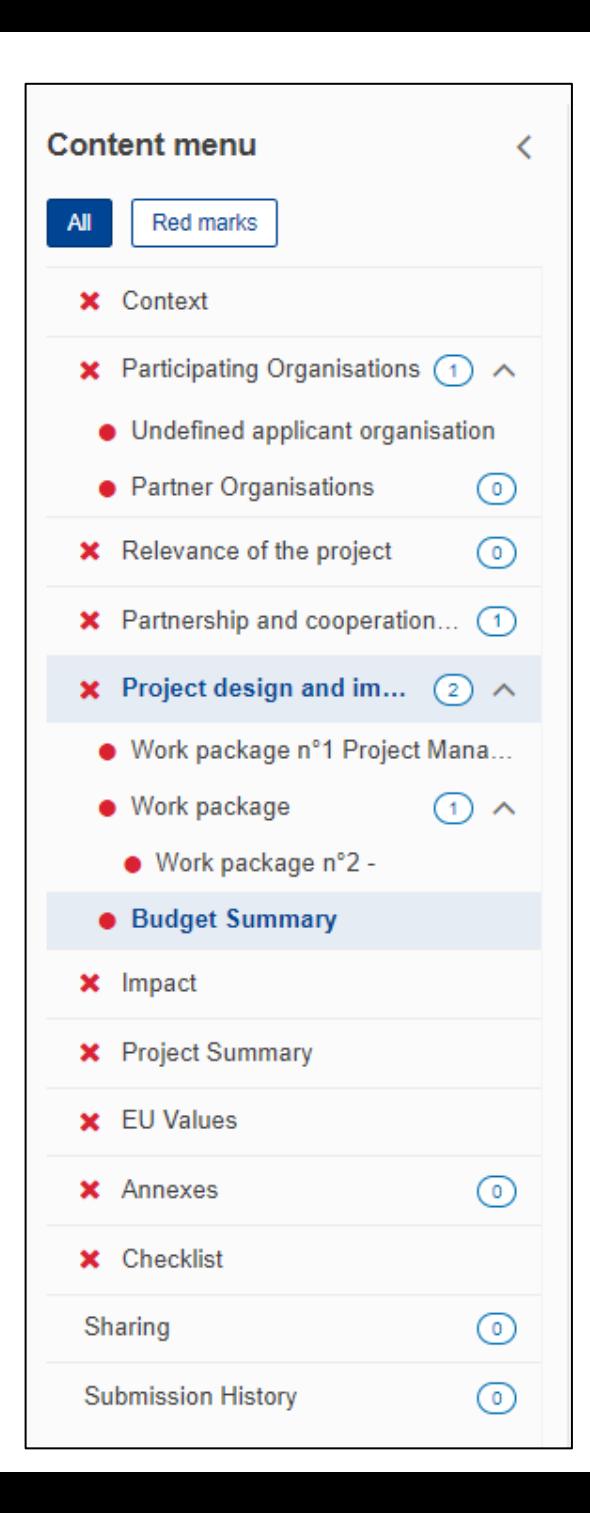

# **Aufbau des Antragsformulars**

- ◣ Sobald ein Bereich vollständig bearbeitet ist, wird er mit einem grünen Häkchen markiert
- ◣ Beim Verlassen der Website: Automatische Speicherung, ohne dass ein Dokumentname vergeben wird
	- ◣ Beim nächsten Öffnen als "Entwurf" aufrufbar
	- ◣ Der Entwurf kann jederzeit als PDF ausgedruckt werden
- ◣ Möglichst EN als Anzeigesprache wählen (da keine vollständige Übersetzung ins Deutsche vorliegt). Sie können das Formular dennoch wahlweise auf Deutsch oder Englisch ausfüllen

# **Anzeigemöglichkeiten**

Anzeige wahlweise: alles oder nur die noch nicht vollständigen Teile

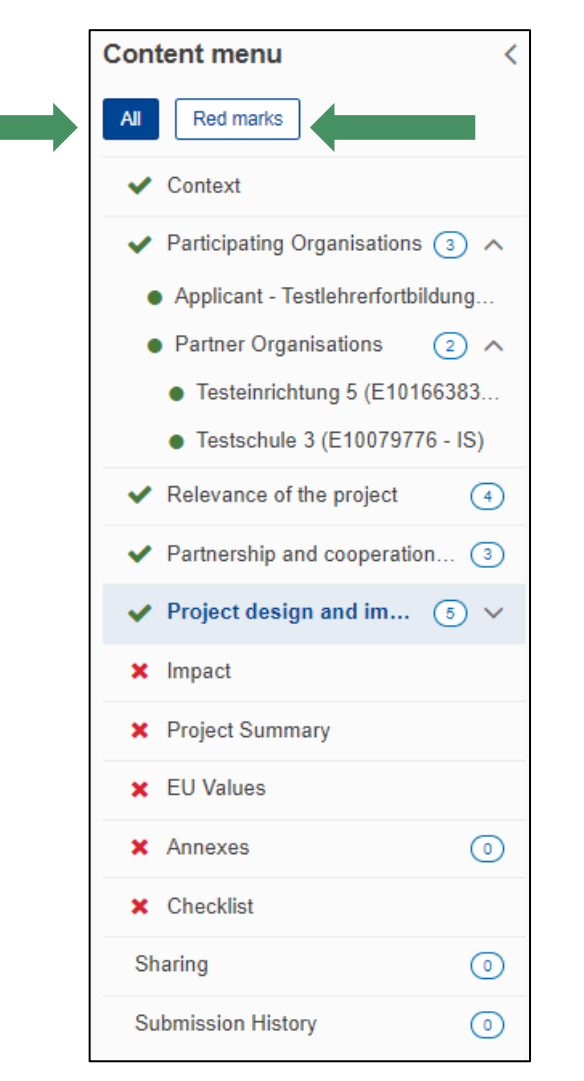

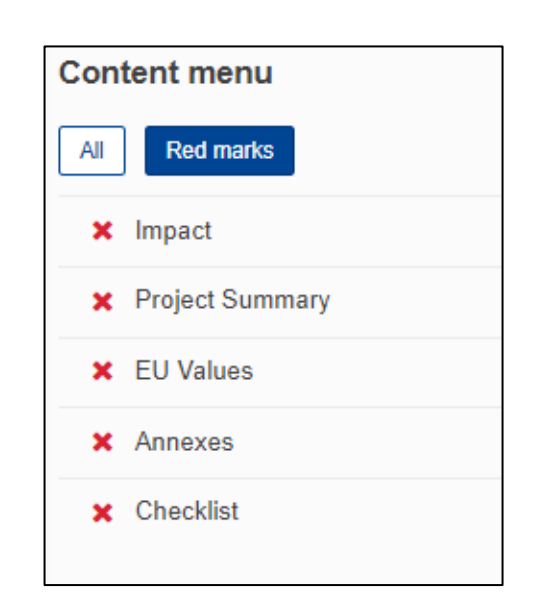

#### **Context**

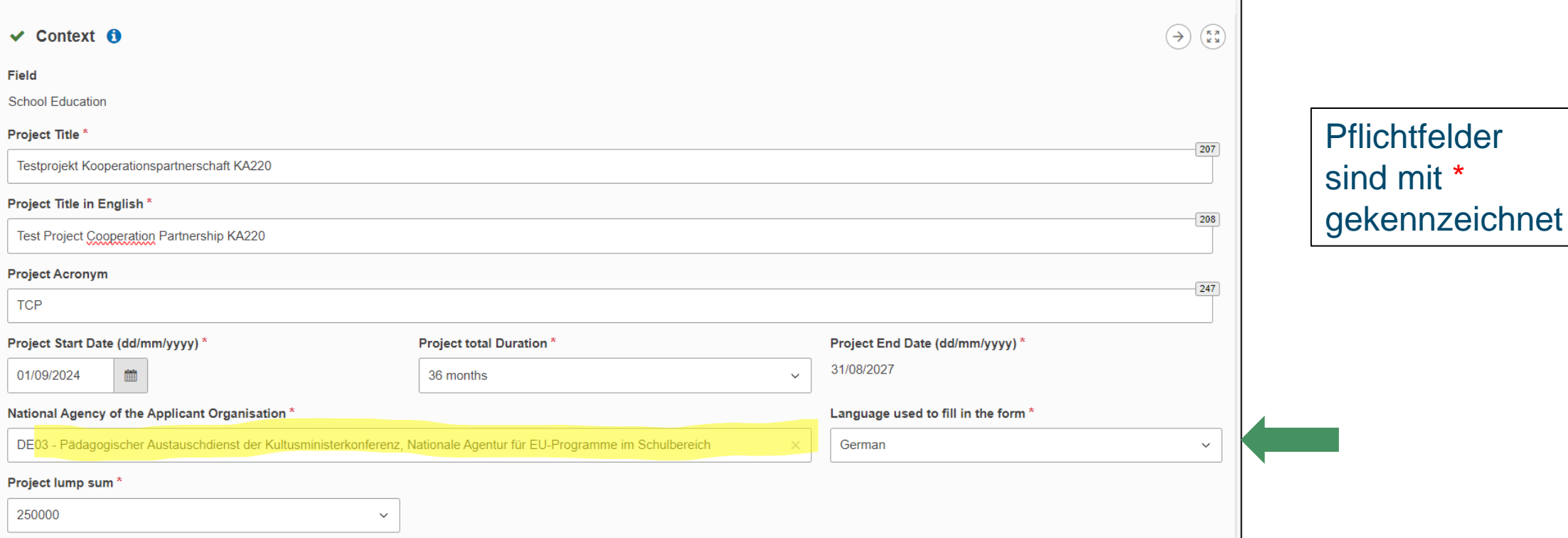

- ◣ Titel: Möglichst aussagekräftig, aber nicht zu lang!
- ◣ National Agency: DE03 Pädagogischer Austauschdienst auswählen
- ◣ Auch bei einem englischen Formular kann Deutsch als Antragssprache gewählt werden
- ◣ Anträge bei der NA-DE03: auf Deutsch oder auf Englisch einzureichen

### **Beschränkte Antragszahl pro Einrichtung**

Applicant

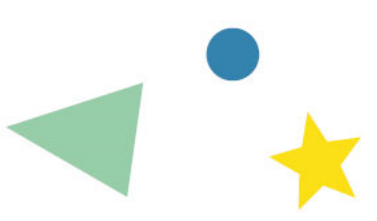

Neu 2024: Eine Einrichtung darf maximal an 10 Anträgen beteiligt sein - egal, ob als Antragsteller oder als Partner (gilt nicht für Hochschulen) ➔ Warnung ab der 4. Verwendung derselben OID (per Mail an die im ORS angegebene zeichnungsberechtigte Person), Blockierung nach der 10. Verwendung

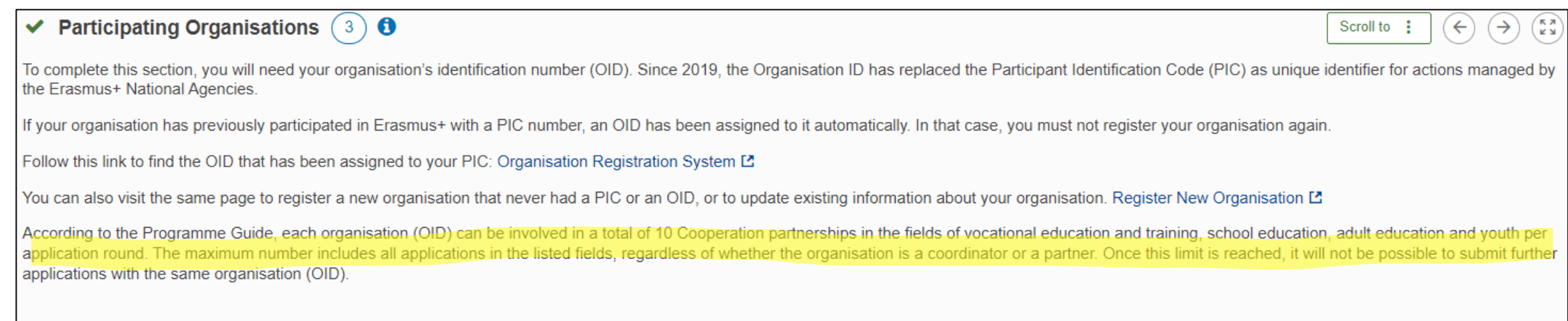

n.b: Ein und dasselbe Konsortium darf pro Antragsrunde nur einen einzigen Antrag bei einer einzigen Agentur stellen

#### **Teilnehmende Einrichtungen**

- Eingabe der OID ➔ Basisdaten der Einrichtung werden automatisch in das Formular eingefüllt
- Neu 2024: die antragstellende Organisation muss seit mindestens 2 Jahre rechtlich bestehen

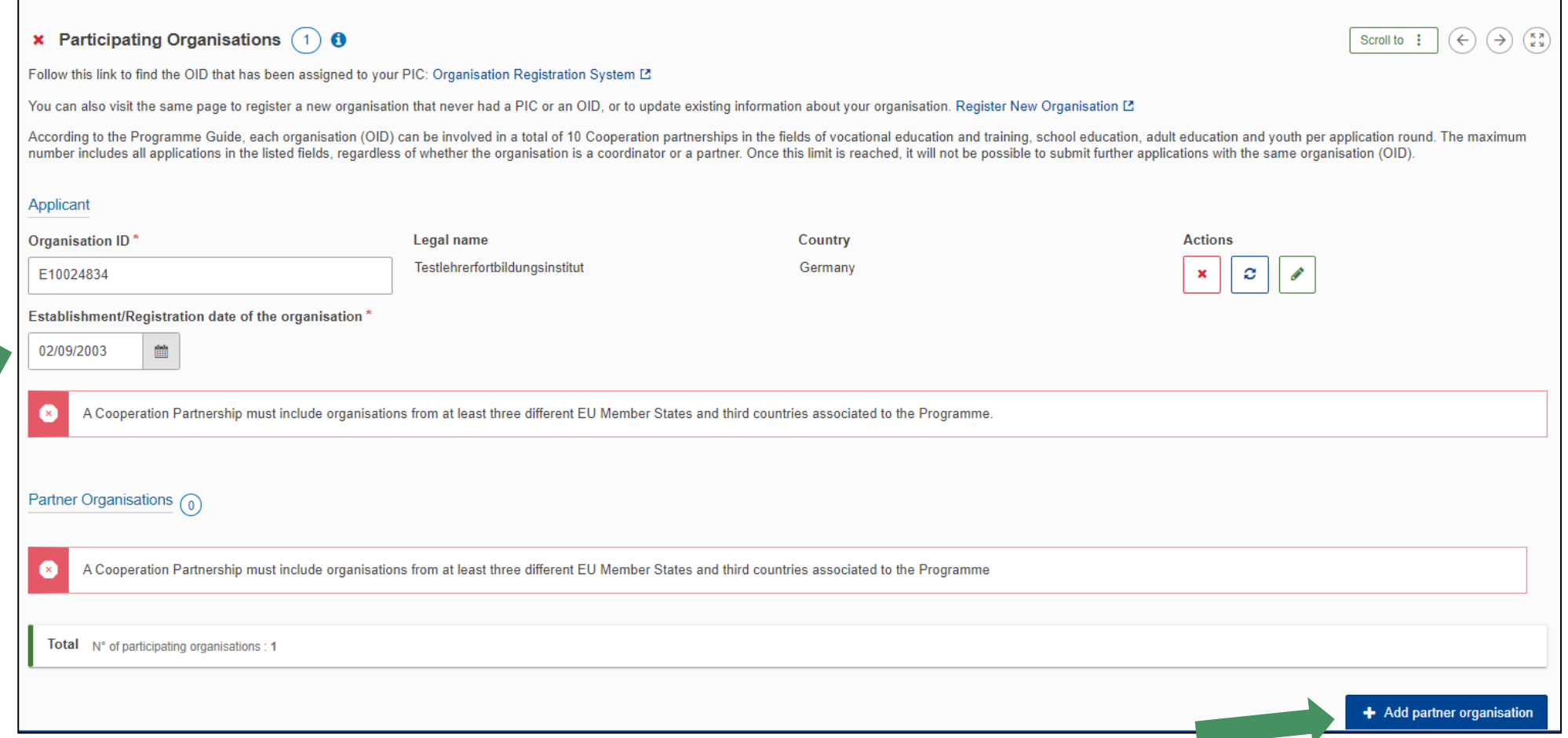

#### **Teilnehmende Einrichtungen**

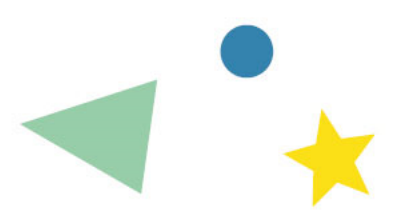

**11**

- **Mindestens 3 Einrichtungen aus 3 verschiedenen Programmstaaten**
- Die OID jeder der beteiligten Einrichtungen muss eingegeben werden

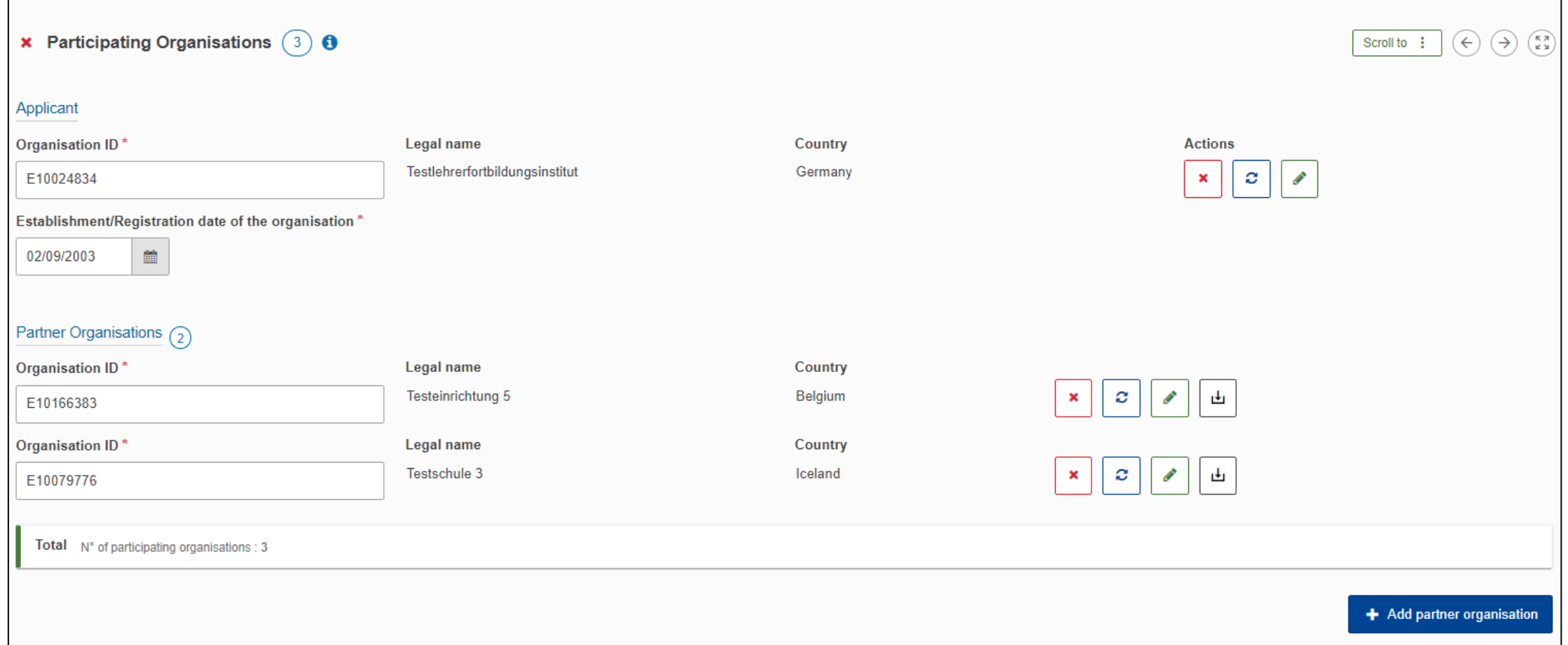

# **Angaben zu den beteiligten Einrichtungen**

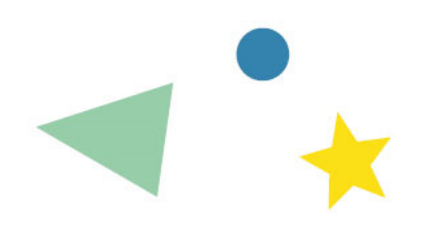

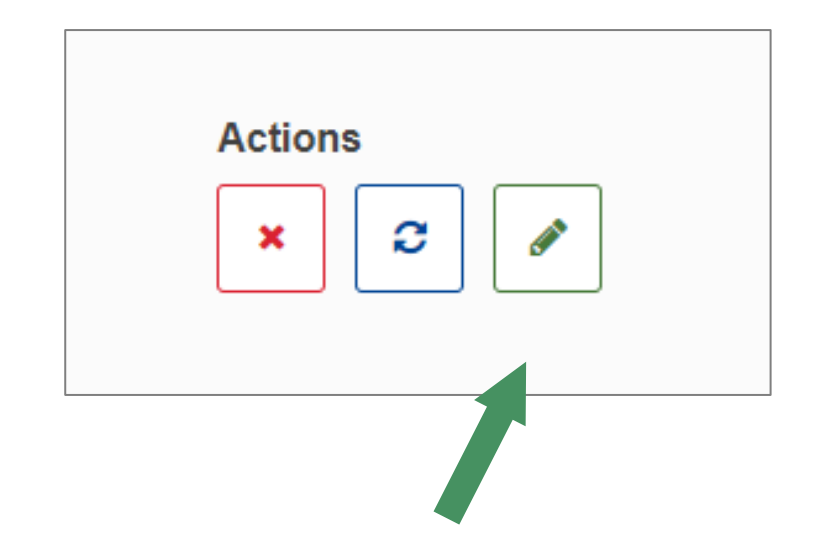

- Weitere Angaben bei jeder beteiligten Einrichtung erforderlich
- ◣ Das Profil der Einrichtungen im Hinblick auf das Projektvorhaben beschreiben
- ◣ *Tipp: Wählen Sie Ihre Partner mit Bedacht!*
	- ◣ *Vorsicht bei "Projektbüros", die in einer Vielzahl von Anträgen vertreten sind (personelle Kapazität und fachliche Kompetenz? An mehr als 10 Anträgen beteiligt?)*

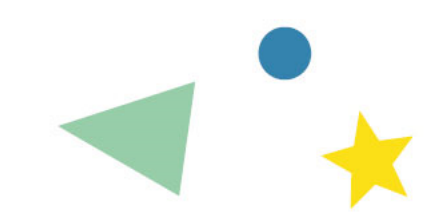

#### **Angaben zu den beteiligten Einrichtungen**

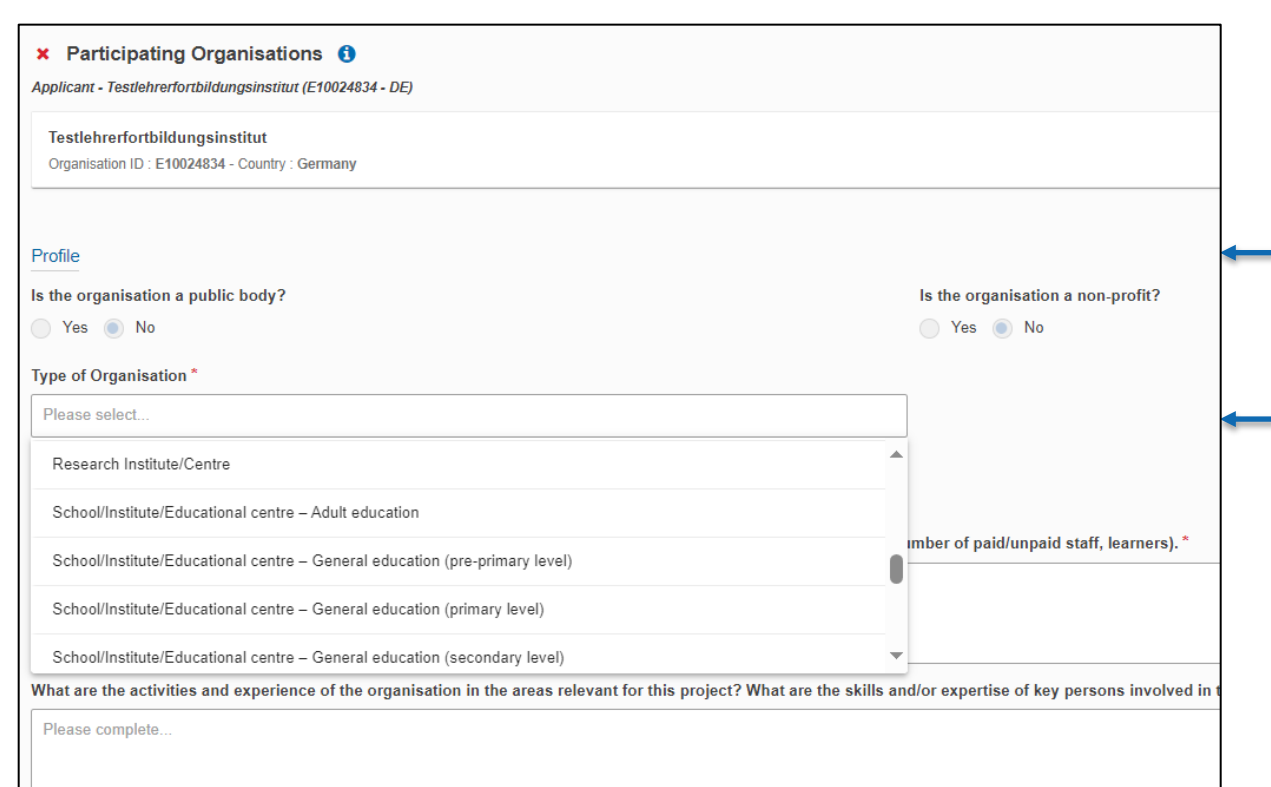

*Profile*: Wird direkt aus den Registrierungsdokumenten (OID) übernommen und ist im Antragsformular nicht änderbar

Bei *Type of Organisation*: beschränkte Auswahlliste ➔ ggf. das am ehesten Zutreffende auswählen und dann im Textfeld die tatsächliche Bezeichnung angeben

# **Teilnehmende Organisationen** / Erfahrung

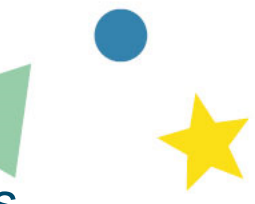

- ◣ Die Erfahrung jeder Einrichtung und die Auflistung vorheriger Projekte sind durch das System vorgegeben
	- ◣ "weniger erfahren" = nicht mehr als 2x in den letzten 7 Jahren gefördert
- ◣ Falls Korrekturen / Erläuterungen nötig: bitte in das freie Textfeld eintragen

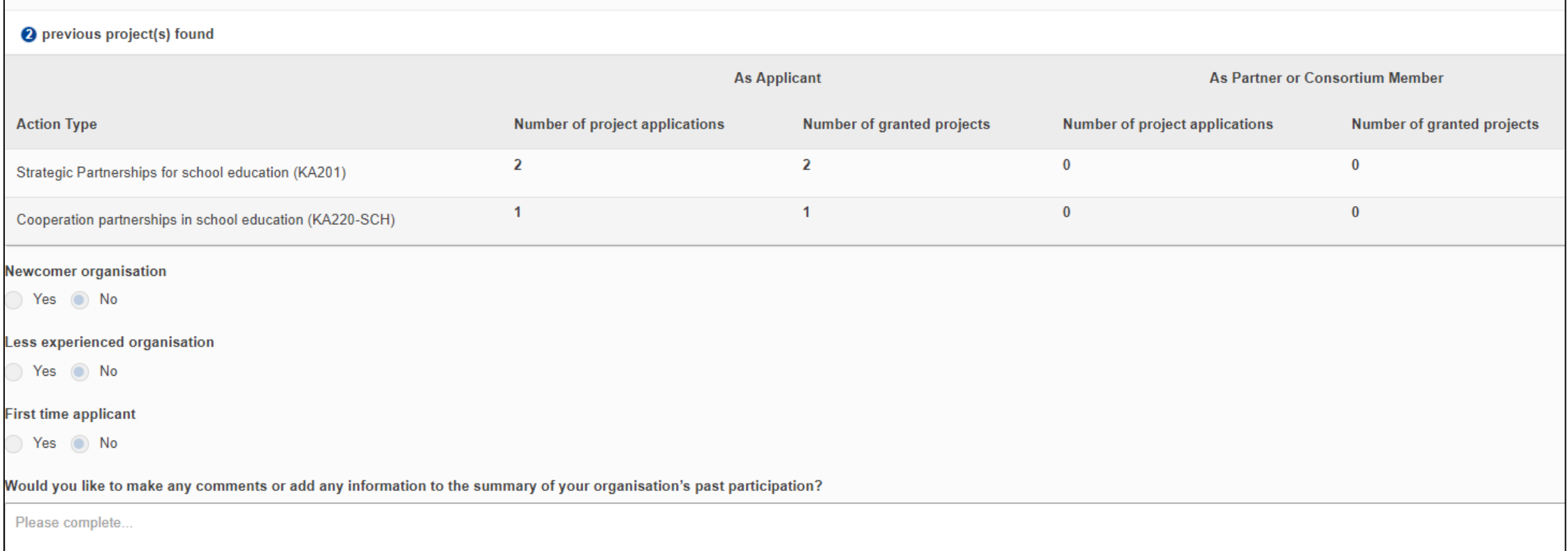

#### **Teilnehmende Organisationen:** Beteiligte Personen (Associated Persons)

- ◣ Informationen zu den Schlüsselpersonen jeder Einrichtung: Zeichnungsberechtige Person + primäre Kontaktperson
- ◣ Das kann dieselbe Person sein, aber es müssen **immer 2 verschiedene Personen** mit unterschiedlichen Mailadressen benannt werden, um die Erreichbarkeit zu gewährleisten

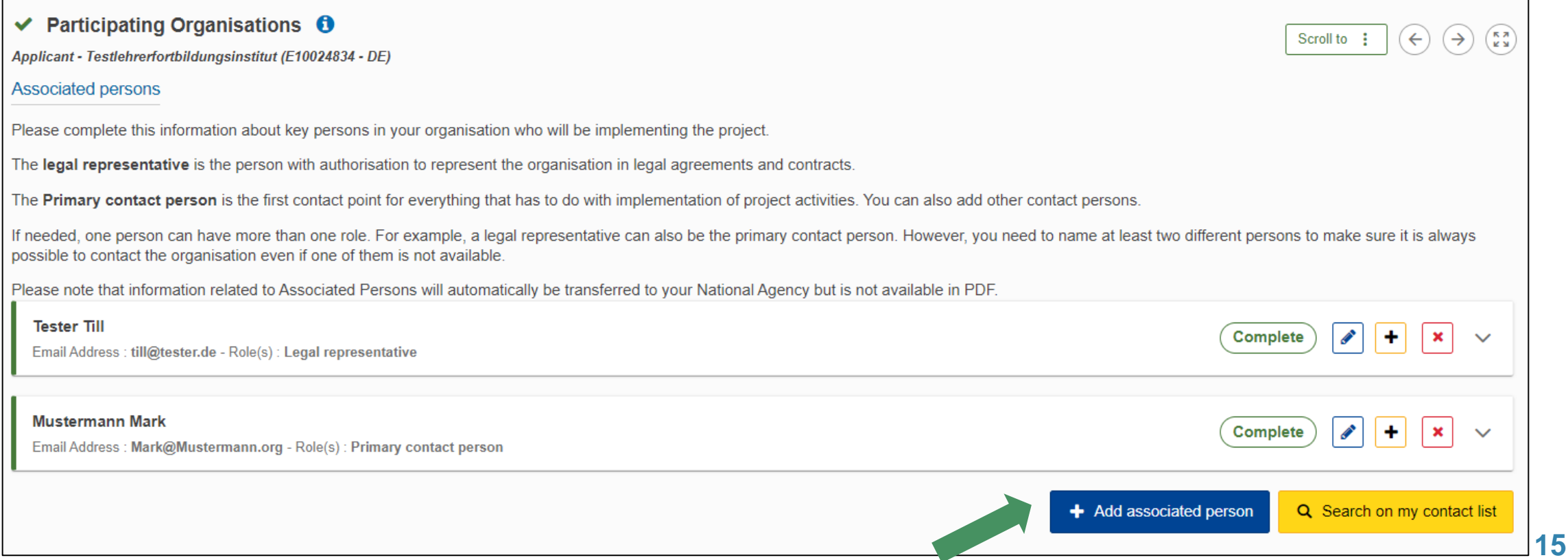

# **Abschnitt Relevance of the project**

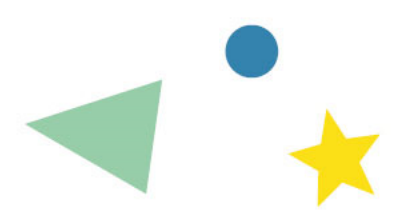

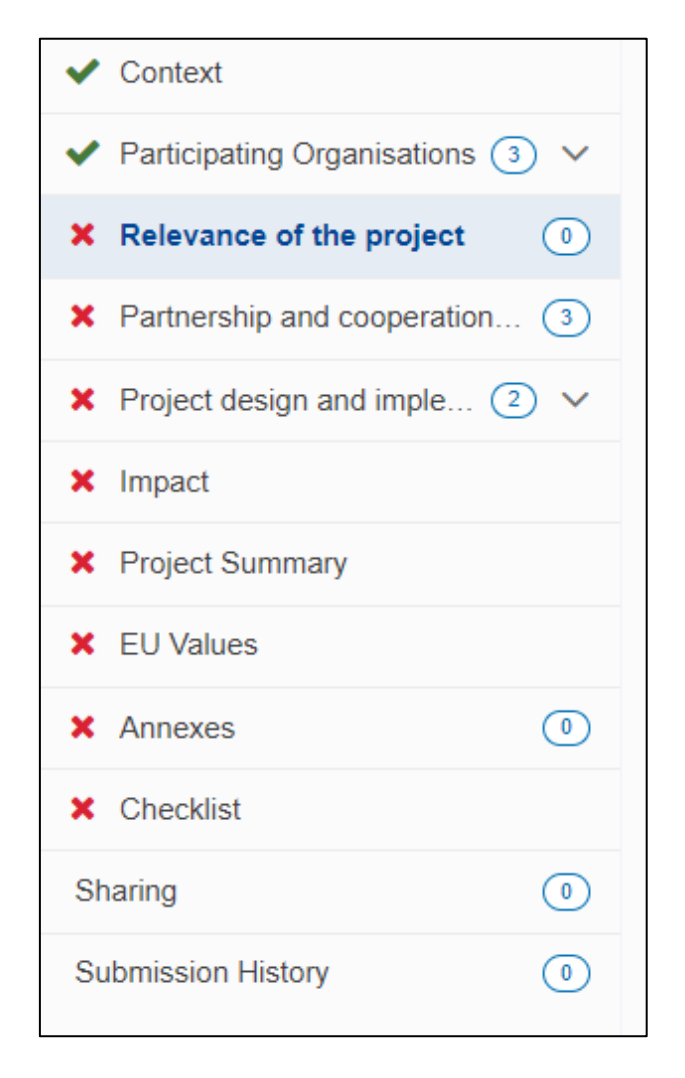

Enthält folgende Teilbereiche:

- **▶ Prioritäten und Themen**
- **▶ Projektbeschreibung**
- **▶ Bedarfsanalyse**

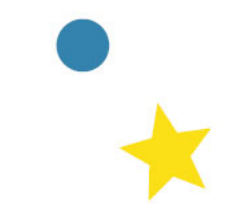

# **Prioritäten und Themen / Priorities and topics**

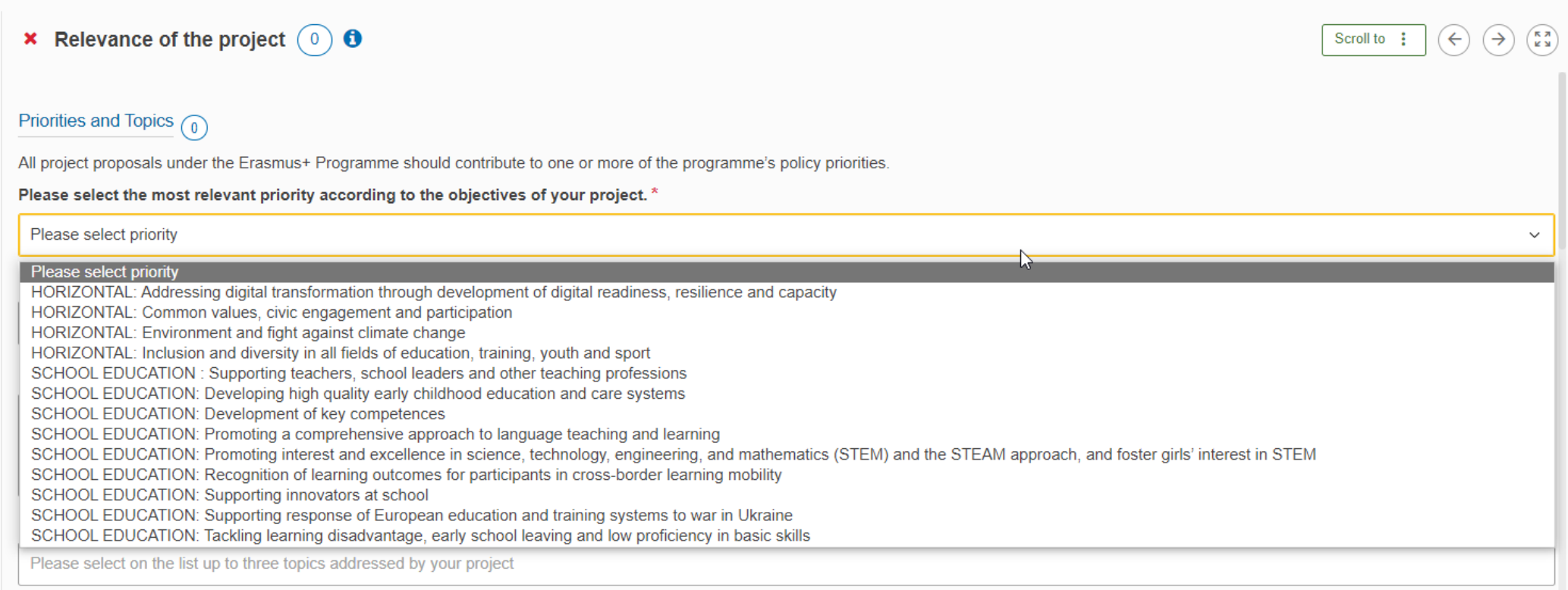

- Prioritäten: Wählen Sie eine Priorität aus der Vorschlagsliste aus (+ ggf. maximal 2 weitere Prioritäten aus einer erweiterten Vorschlagsliste)
- **▶ Themen: maximal 3 Themen aus Vorschlagsliste**

### **Projektbeschreibung /** Project description

- ◣ Maximale Zeichenzahlen bei Textfeldern nicht unbedingt ausreizen "lang" bedeutet nicht automatisch "gut"
- ◣ Alle Angaben so konkret und genau wie möglich, keine "Antragslyrik" und Endlos-Zitate aus EU-Papieren!

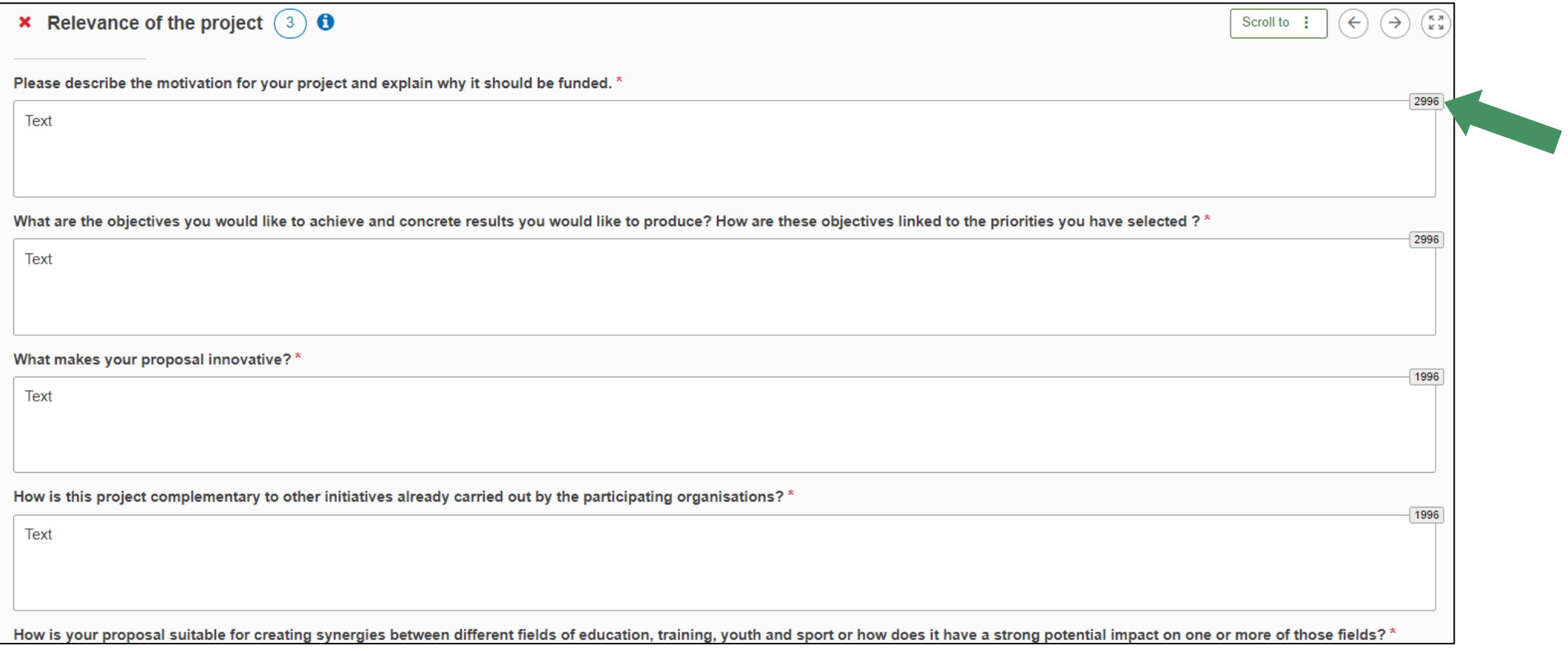

#### **Bedarfsanalyse /** Needs Analysis

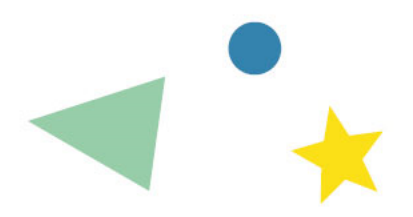

◣ auch hier möglichst fundiert und klar, keine Allgemeinplätze (allgemeines Zitieren von EU-Papieren reicht nicht aus)

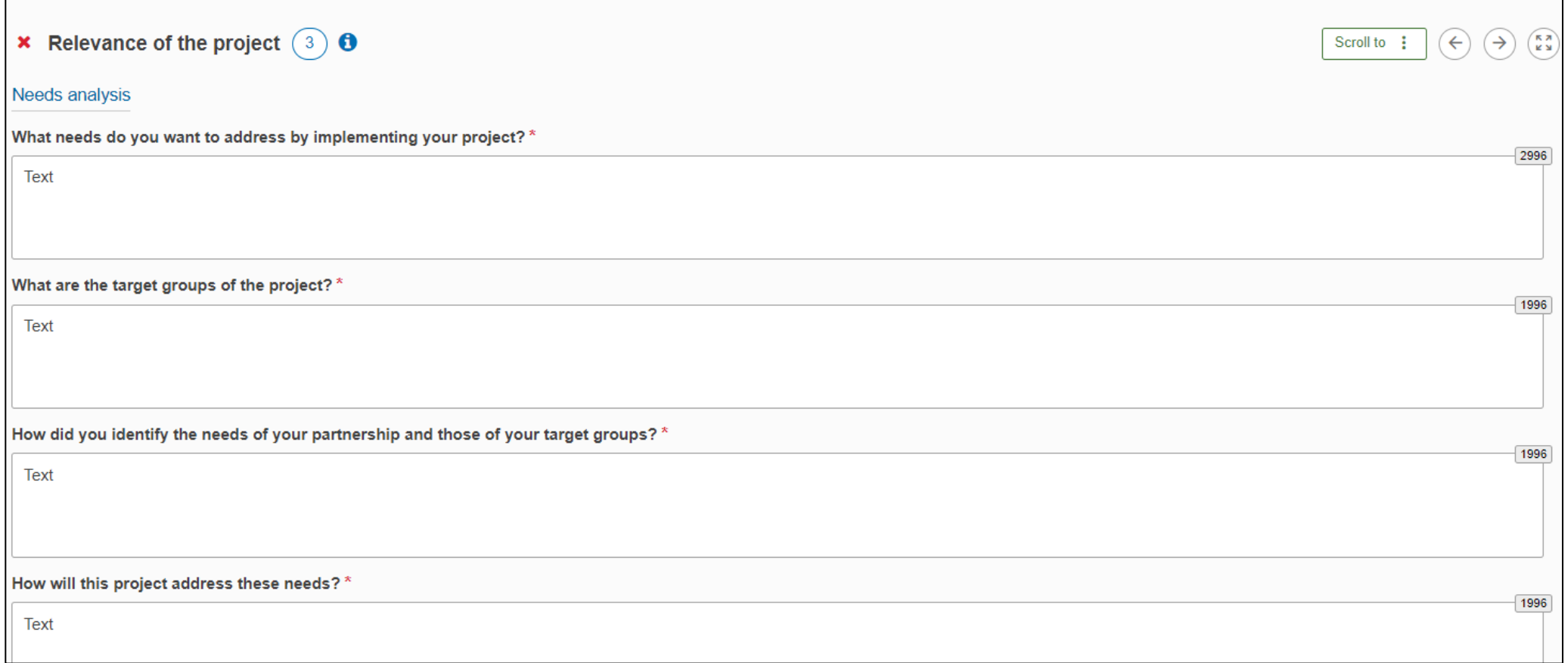

#### **Partnership and cooperation arrangements**

- **▶ Automatische Auflistung aller angegebenen Partner**
- ◣ Inhaltliche Fragen zur Zusammensetzung der Partnerschaft, der Aufgabenverteilung und den vorgesehenen Kommunikationsmechanismen
- ◣ Falls Einbeziehung Assoziierter Partner: bitte beachten, dass diese keinerlei Projektmittel erhalten dürfen

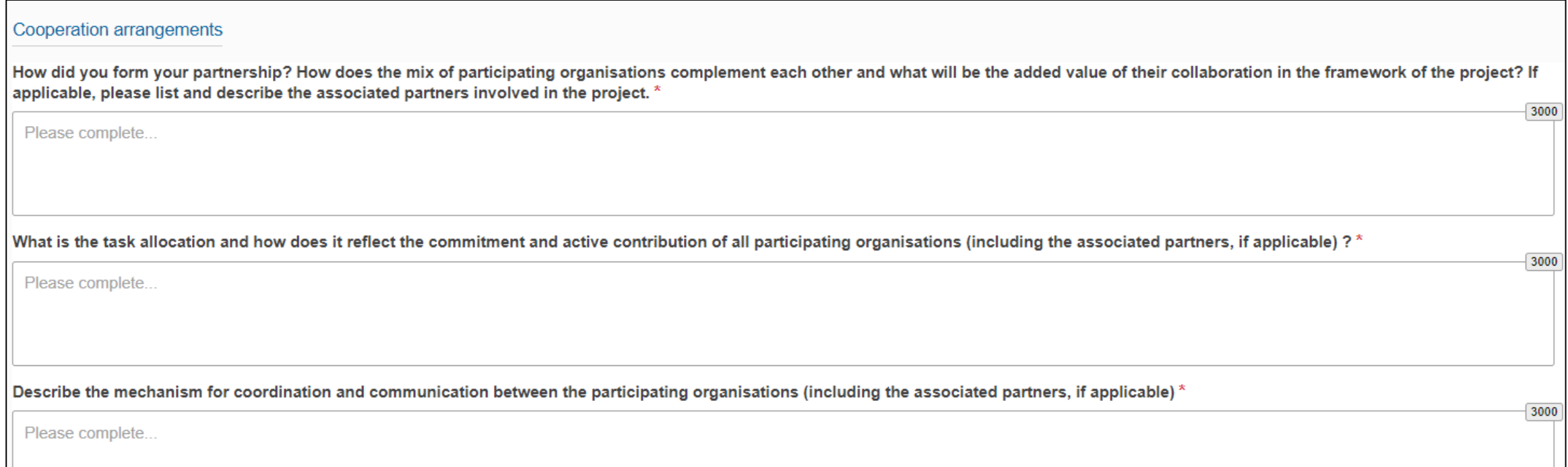

### **Arbeitspakete**

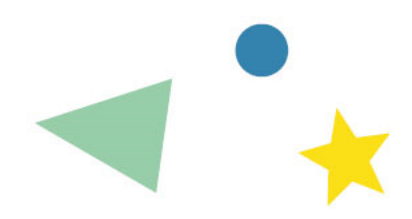

- ◣ Ein Projekt besteht aus verschiedenen Arbeitspaketen, die einzeln aufgeführt und dann näher beschrieben / in Aktivitäten heruntergebrochen werden müssen
- ◣ *Tipp: maximal 4 Arbeitspakete (plus das vorgegebene Arbeitspaket 1 "Projektmanagement")*

#### Work Package 1 **Project Management**

- Fragen zu Monitoring, Zeitmanagement, Budgetkontrolle, Risikomanagement etc.
- Unabhängig von der gewählten Priorität: Angaben, wie die 4 allgemeinen Programmprioritäten bei der Projektdurchführung berücksichtigt werden
	- Inklusion und Diversität
	- Umwelt / Nachhaltigkeit
	- Digitale Transformation
	- Bürgerschaftliches Engagement
- Angabe des geplanten Budgets (NA-Tipp: das 20%-Maximum ausnutzen)

#### **Die weiteren Arbeitspakete**

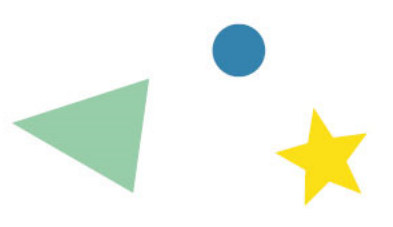

- ◣ Titel für die weiteren Arbeitspakete vergeben und Details eintragen
- ◣ Weitere Arbeitspakete über "Add Work Package" zufügen

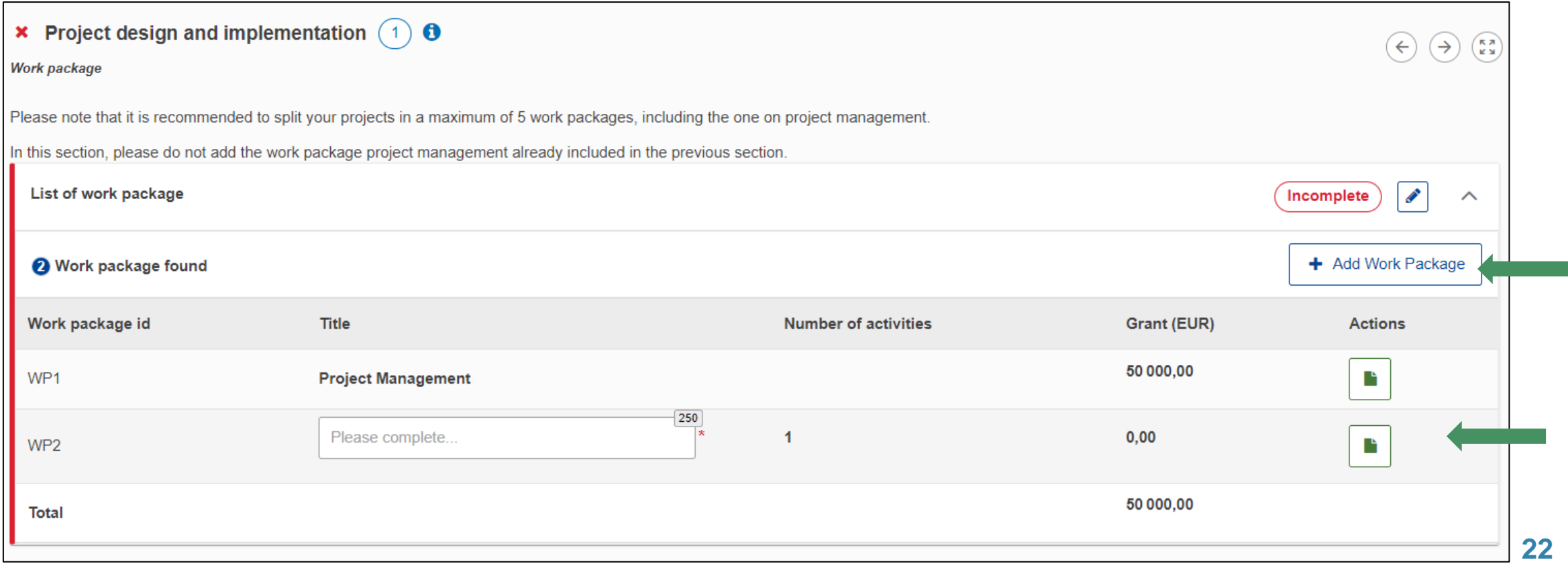

#### **Arbeitspakete und Aktivitäten anlegen**

klicken

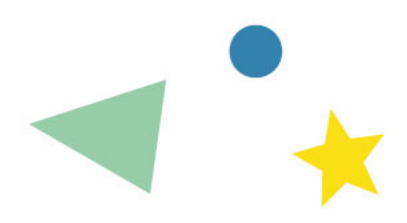

- Alle Arbeitspakete zunächst anlegen und dann die Aktivtäten ausfüllen oder
- **Alle Aktivitäten eines Arbeitspakets ausfüllen und danach ein neues** Arbeitspaket anlegen

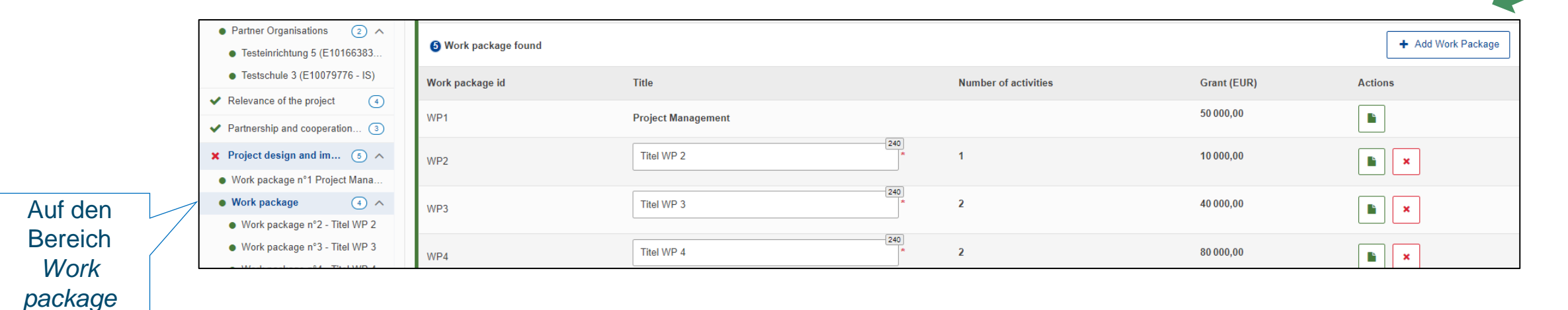

#### **Einzelangaben zu jedem Arbeitspaket /** Work Package (WP)

Pro Arbeitspaket werden erfragt:

- **► spezifische Ziele und Bezug zu** den allgemeinen Projektzielen
- **N** Hauptergebnisse
- ◣ Qualitative und quantitative Indikatoren
- **▶ Aufgabenverteilung innerhalb** der Partnerschaft
- **► Erläuterung zu dem für das** WP vorgesehenen Budget

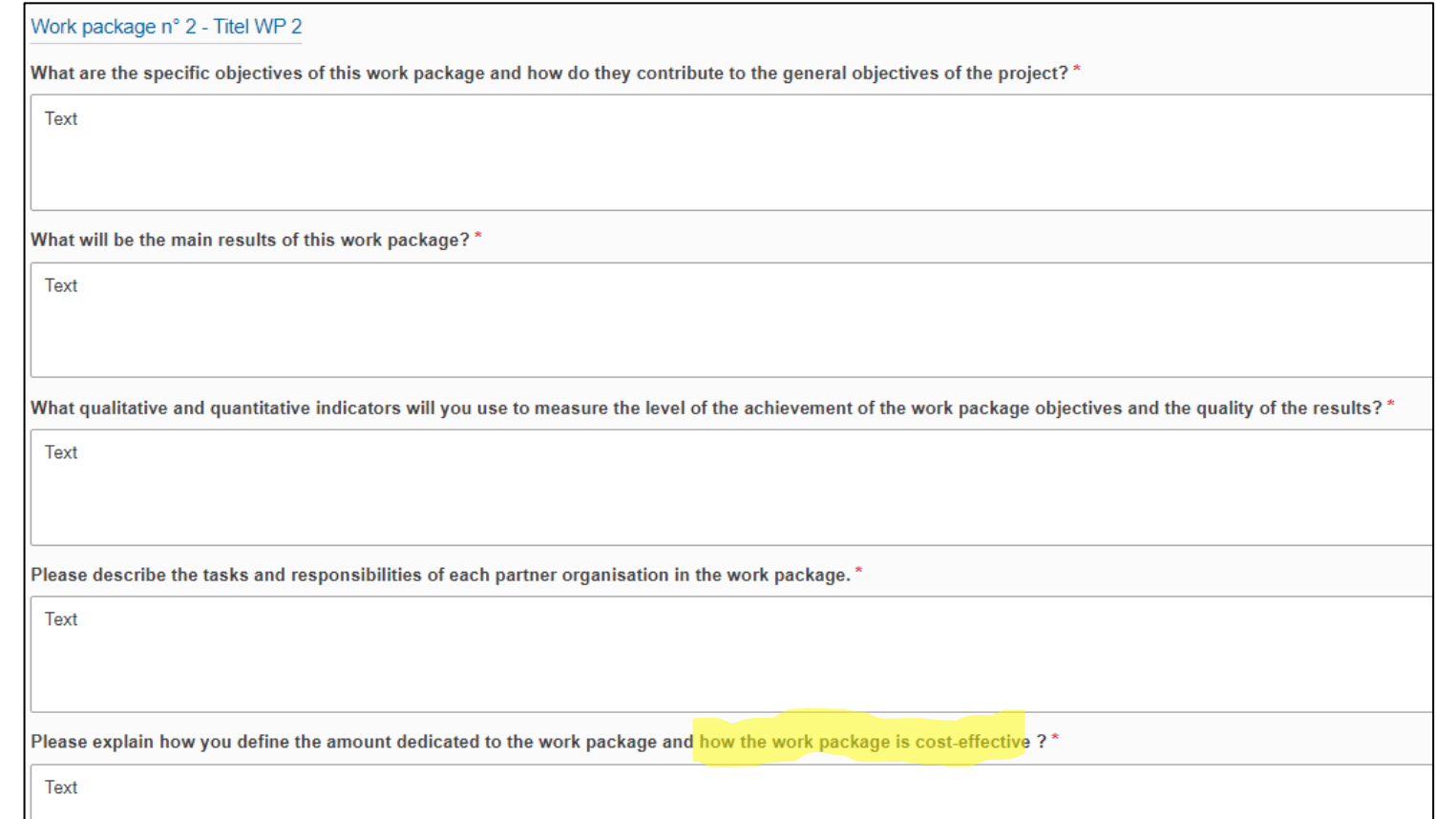

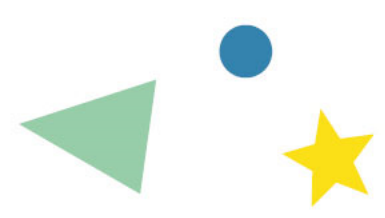

### **Aktivitäten innerhalb eines Arbeitspakets**

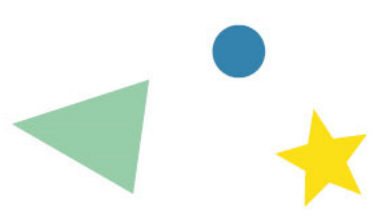

◣ Grunddaten pro Aktivität: Titel, Ort, Zeitraum, federführende Organisation, teilnehmende Partner, vorgesehenes Budget, erwartete Ergebnisse (hier nur Auflistung, Erläuterung in späterer Frage)

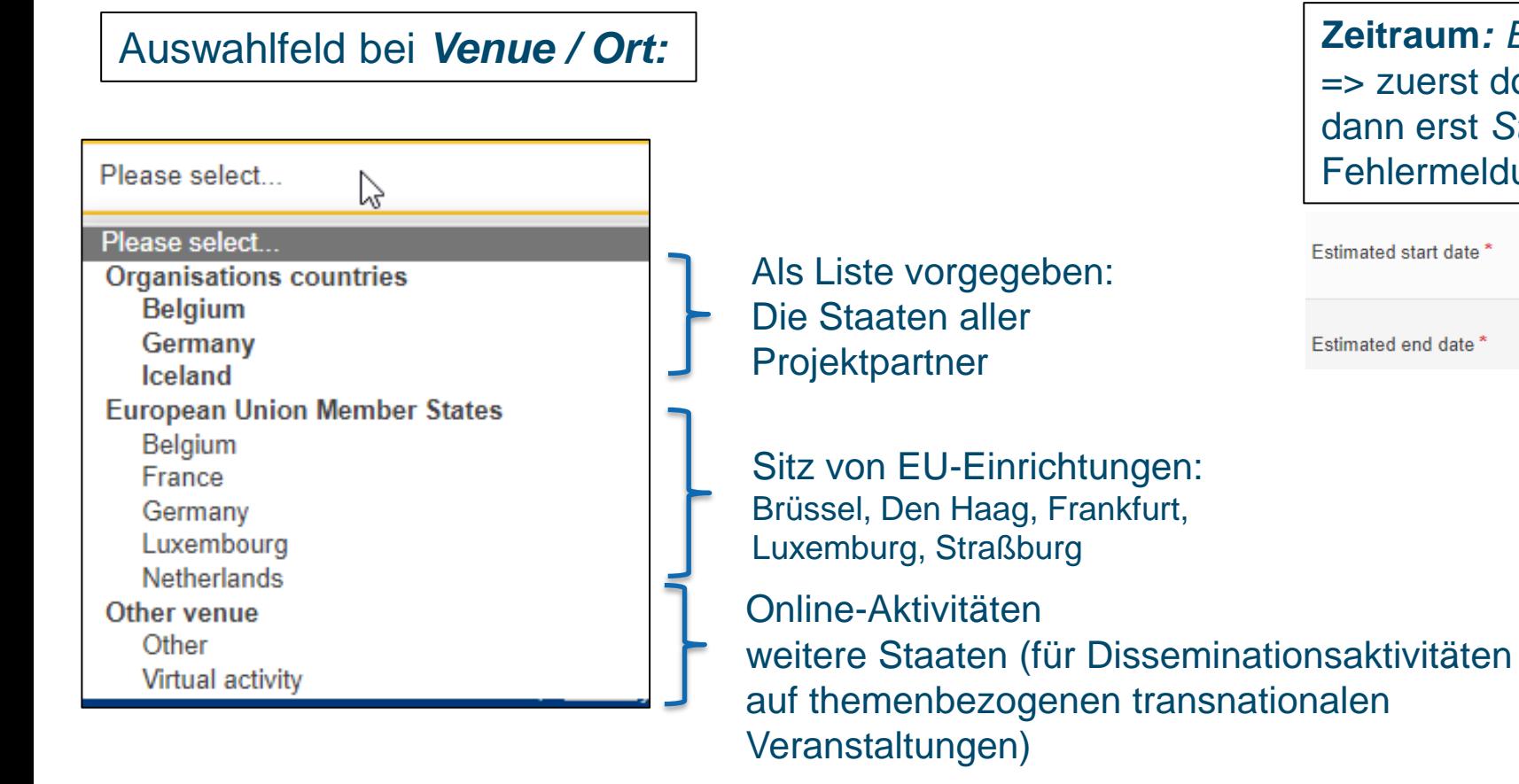

**Zeitraum***: End date* ist leider vorausgefüllt mit 1.9.24 => zuerst dort das richtige Datum eintragen und dann erst *Start date*, sonst gibt es eine Fehlermeldung

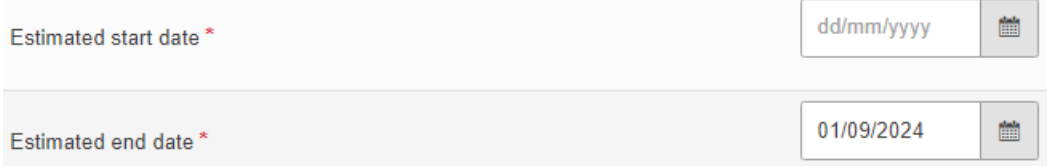

#### **Inhaltliche Angaben zu jeder einzelnen Aktivität innerhalb eines Arbeitspakets**

Für die Aktivitäten werden erfragt:

- **▶ Inhalt / Beschreibung**
- Beitrag zur Erreichung der Ziele des betreffenden WP
- **► Beschreibung der** erwarteten Ergebnisse
- **Erwartete Anzahl und Profil** der Teilnehmenden

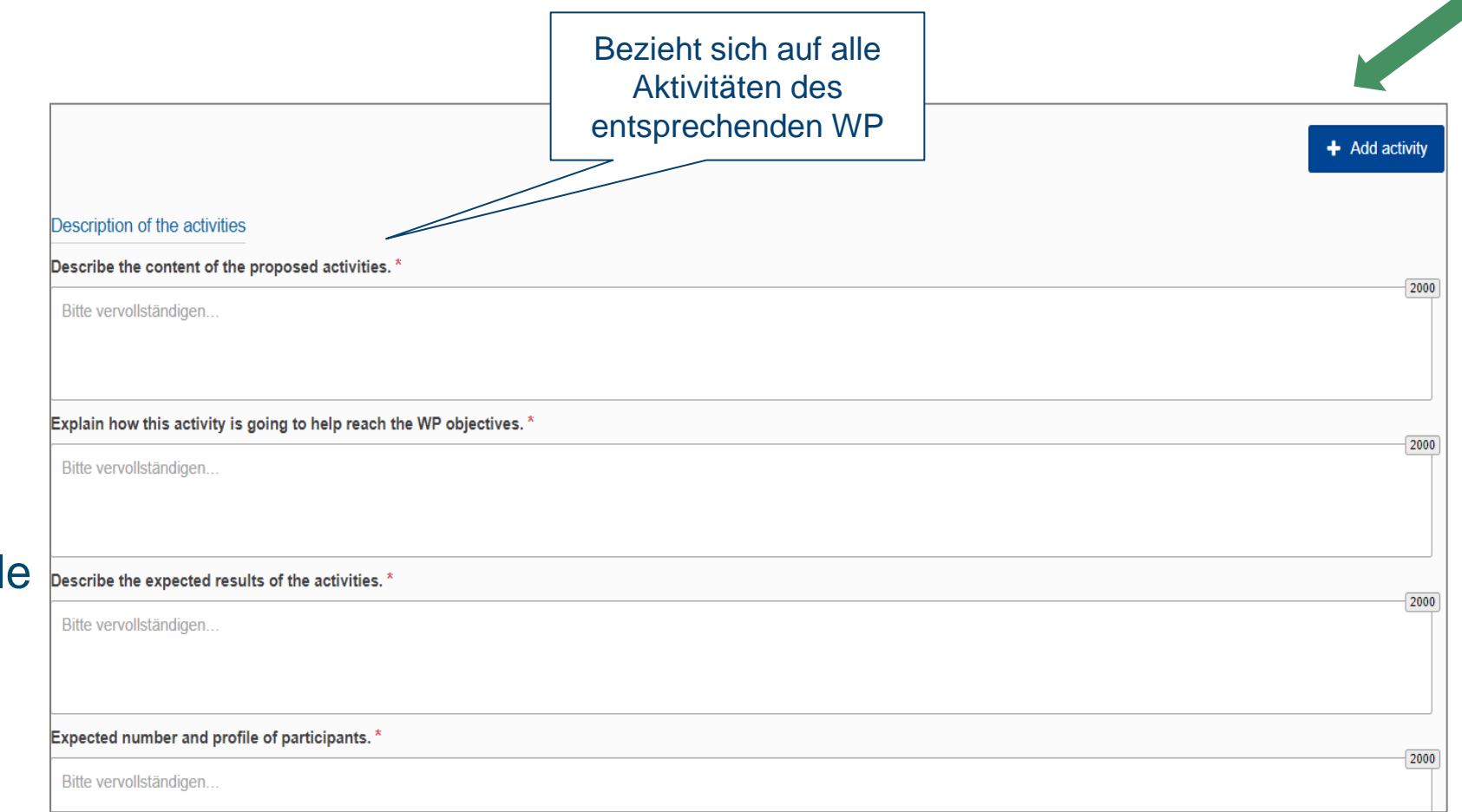

#### **Hinweise zur Berechnung des Zuschusses**

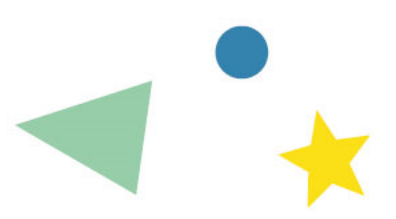

- ◣ Drei feste Pauschalbeträge zur Wahl: 120.000 Euro, 250.000 Euro oder 400.000 Euro. Die Zuschüsse bei den einzelnen Arbeitspaketen müssen Sie so angeben, dass die Summe in der Addition genau dem gewählten Betrag entspricht.
- ◣ Es gibt keine festen Vorgaben, sondern verschiedene Vorgehensweisen zur Berechnung der Zuschüsse, z.B.
	- ◣ Orientierung an den Sätzen in anderen Aktionen (z.B. bei Reisekosten, Arbeitszeit)
	- ◣ Individuelle Schätzungen aufgrund von Erfahrungen / Kostenvoranschlägen etc.
	- ◣ Gleichmäßige Aufteilung der Gesamtsumme auf die Partner, dann Aufschlüsselung z.B. nach Management, Mobilitäten, Verbreitungsmaßnahmen etc.
- ◣ **Achtung: Wenn der Gesamtbetrag in Relation zu dem Vorhaben als zu hoch bewertet wird, wird der Antrag nicht auf die niedrigere Kategorie herabgestuft, sondern abgelehnt**

### **Gesamtüberblick Arbeitspakete**

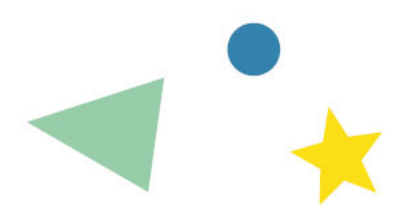

- ◣ Sobald alle Arbeitspakete und Aktivitäten eingetragen sind und das gewählte Gesamtbudget erreicht wurde, ist eine vollständige Übersicht verfügbar
- ◣ Nicht vollständige Arbeitspakete / Aktivitäten sind mit einem roten Punkt markiert

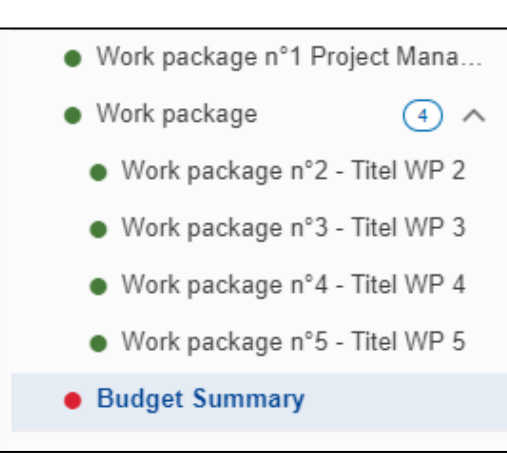

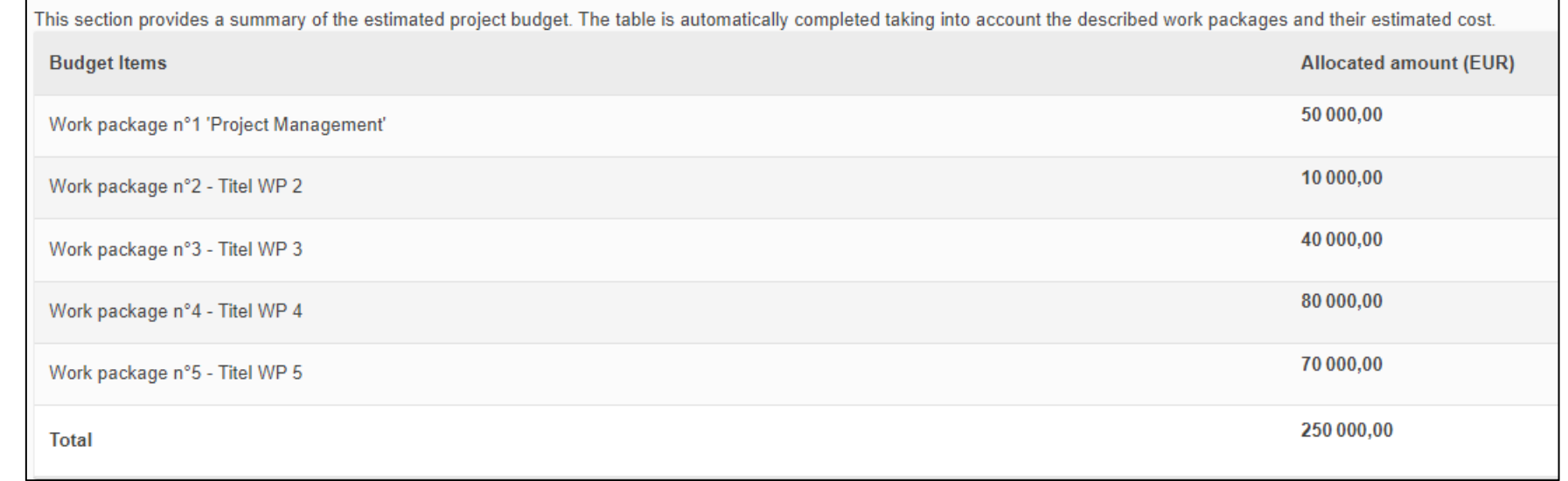

# 

#### **Nächster Schritt: Verteilung des Budgets auf alle Partner**

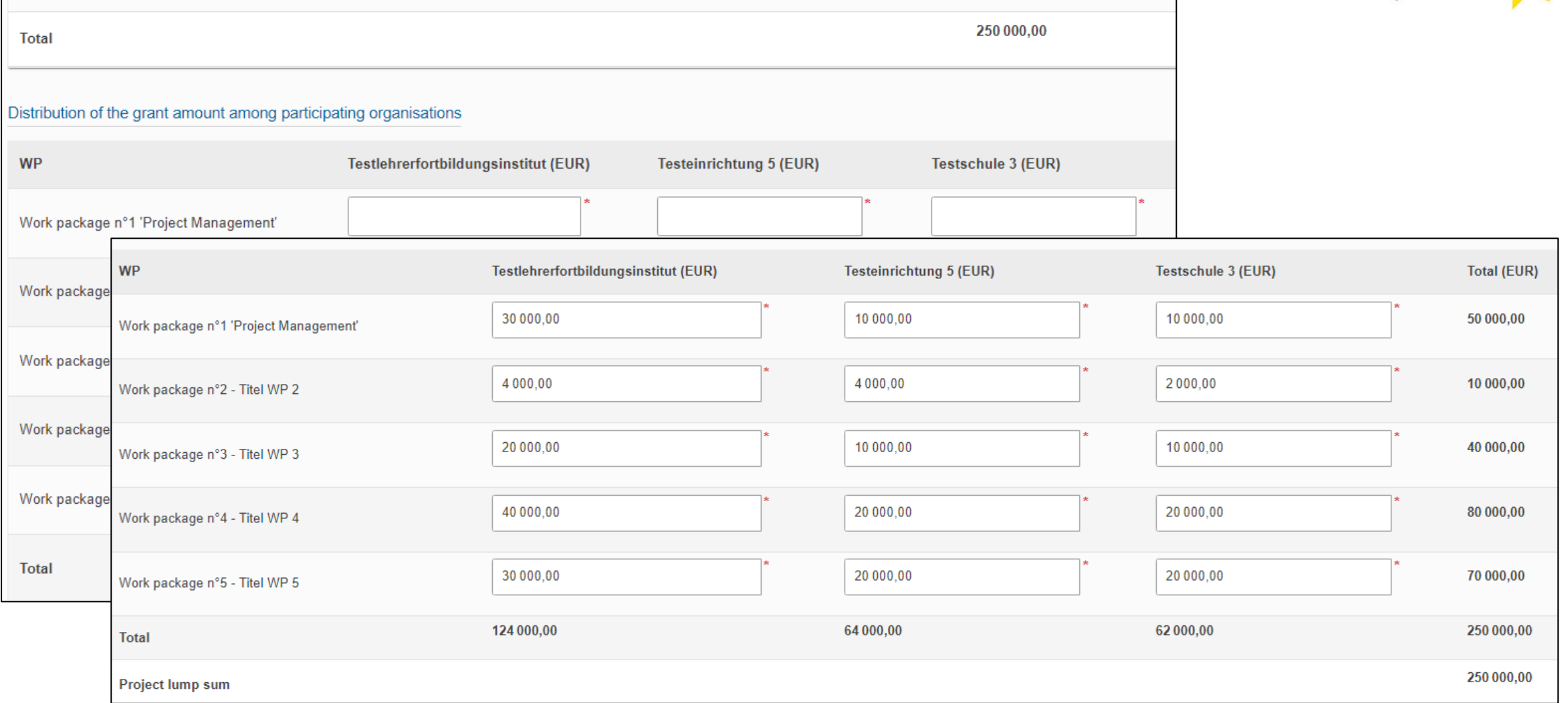

#### **Impact**

Für die Beantwort dieser Fragen gibt  $maximal 25 von$ Punkten – also n vernachlässige

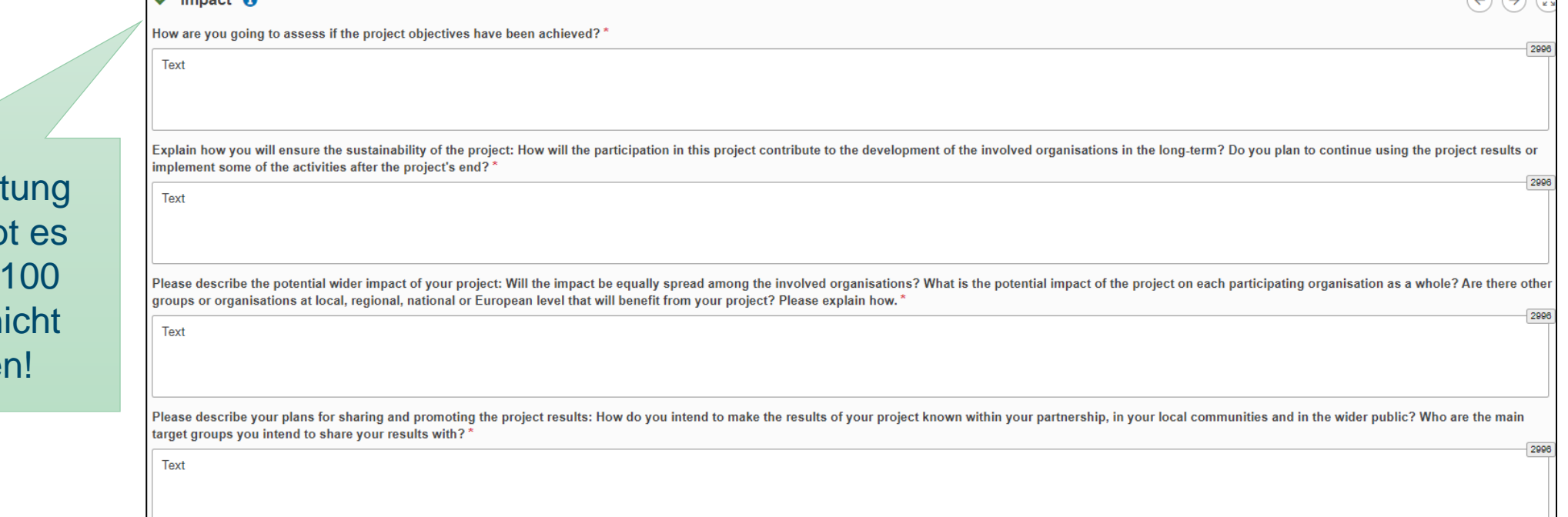

Maximale Punktzahlen für die anderen Gewährungskriterien:

- ◣ Relevanz: 25 Punkte
- ◣ **Qualität der Projektkonzeption und -durchführung**: 30 Punkte
- ▶ Partnerschaft und Kooperationsvereinbarungen: 20 Punkte

#### **Zusammenfassung**

- ◣ Am Ende: 3 Einzelfragen zur Zusammenfassung des Projekts: **Ziele / Durchführung / Ergebnisse**
- ◣ Falls Antragssprache Deutsch: Englische Übersetzung erforderlich **→ wird bei Genehmigung des Projekts veröffentlicht**

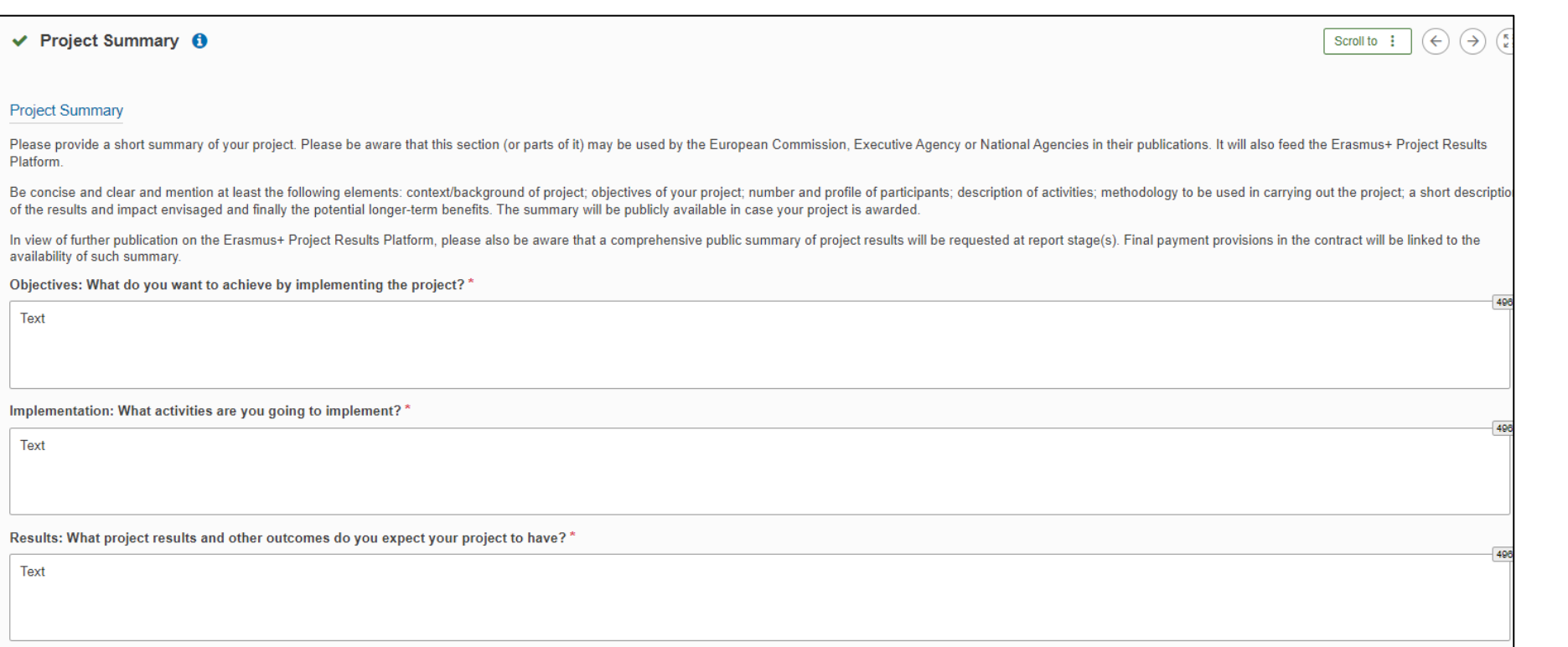

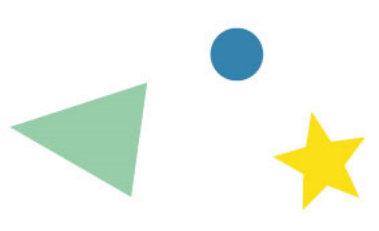

*Tipp: Das ist quasi die "Visitenkarte" des Projekts und erscheint in der PDF-Version des Antrags an erster Stelle* 

#### **EU-Werte**

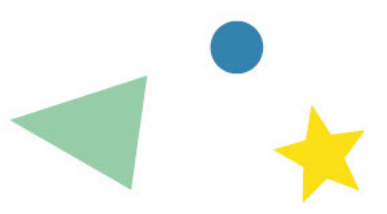

- Neu ab 2024: Es muss explizit durch Ankreuzen bestätigt werden, dass die antragstellende Einrichtung + die Partner sich an die Werte der Europäischen Union halten
- Die EU-Werte sind auch Teil der Begutachtungskriterien

#### $\times$  EU Values  $\theta$

The Erasmus+ programme's implementation, and therefore, the programme beneficiaries and the activities implemented under the programme, have to respect the EU values of respect for human dignity, freedom, democracy, equali respect for human rights, including the rights of persons belonging to minorities, in full compliance with the values and rights enshrined in the EU Treaties and in the EU Charter of Fundamental Rights.

Article 2 of the TEU: The Union is founded on the values of respect for human dignity, freedom, democracy, equality, the rule of law and respect for human rights, including the rights of persons belonging to minorities. Th Member States in a society in which pluralism, non-discrimination, tolerance, justice, solidarity and equality between women and men prevail.

Article 21 of the EU Charter of Fundamental Rights: 1. Any discrimination based on any ground such as sex, race, colour, ethnic or social origin, genetic features, language, religion or belief, political or any other opini property, birth, disability, age or sexual orientation shall be prohibited. 2. Within the scope of application of the Treaties and without prejudice to any of their specific provisions, any discrimination on grounds of nat

**Subscribing to EU Values** 

□ I confirm that I, my organisation and the co-beneficiaries (where applicable) adhere to the EU values mentioned in Article 2 of the TEU and Article 21 of the EU Charter of Fundamental Rights

I understand and agree that EU Values will be used as part of the criteria for evaluation of the activities implemented under this project

 $\binom{5}{2}$ 

 $(\rightarrow)$ 

 $\leftarrow$ 

# **Anhänge**

) O

The maximum size of a file is 15 MB and the maximum total size is 100 MB

 $\times$  Annexes  $(0)$ 

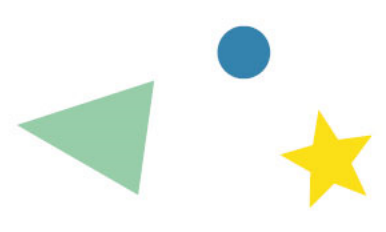

#### **Obligatorische Anhänge**:

- **Ehrenerklärung**
- ◣ Beitrittsformulare / Accession Forms der einzelnen Partnereinrichtungen (frühere Bezeichnung: "Mandate")

#### **Fakultativ:**

- ◣ Zeitplan (z.B. Gantt-Chart), Kostenplan, Liste Assoziierter Partner u.Ä.
- ◣ n.b.: Die entscheidenden Angaben müssen im Antragsformular selber vorhanden sein. Längere inhaltliche Ausführungen in Anhängen werden nicht zur Kenntnis genommen

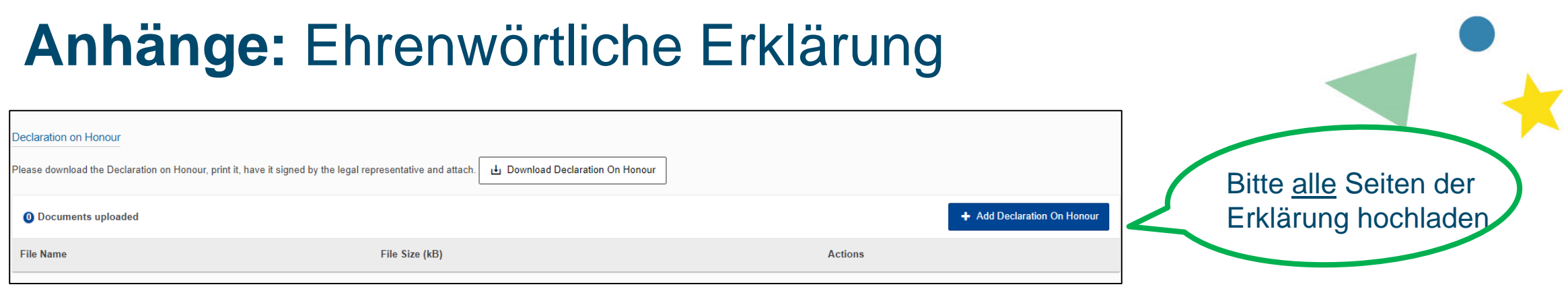

- ◣ **Ehrenwörtliche Erklärung:** von der zeichnungsberechtigen Person der antragstellenden Einrichtung zu unterschreiben (Leitung der Einrichtung)
- **► Nicht erforderlich von den Partnereinrichtungen**
- Der Vordruck erscheint in der Anzeigesprache → beliebig änderbar falls gewünscht
- 
- ◣ n.b.: die deutsche Version des Vordrucks wird voraussichtlich Ende Januar 2024 zur Verfügung stehen
- ◣ Formular herunterladen, ausdrucken, von der zeichnungsberechtigten Person unterschreiben lassen und hochladen

9 — My organisation has not received any other EU grant for this action and will give notice of any future EU grants related to this action AND of any EU operating grant(s) [8] given to my organisation.

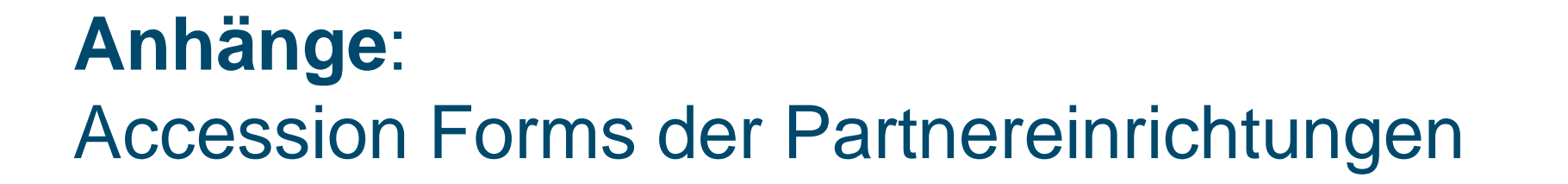

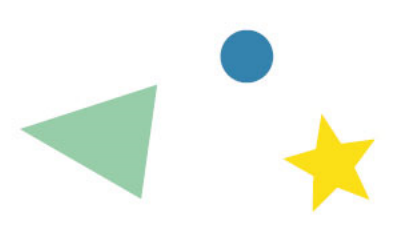

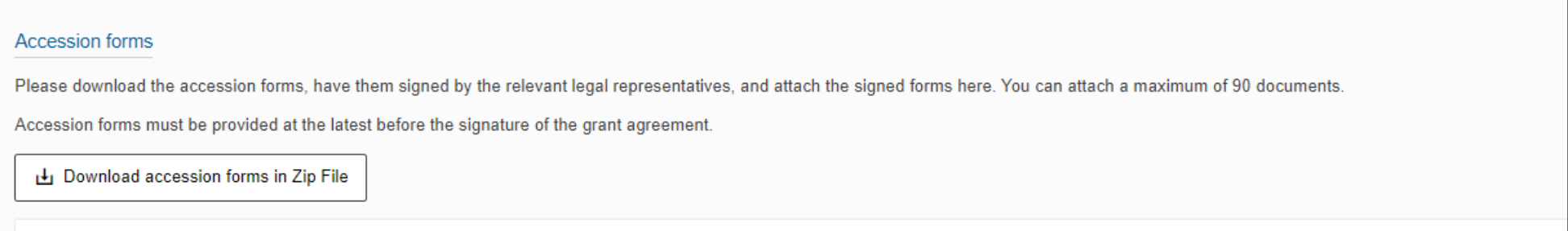

- ◣ Formular zum Herunterladen: Zip-Datei mit den individuellen Formularen für alle Partnereinrichtungen
- ◣ Die Formulare werden in der Anzeigesprache erstellt. Falls Sie Deutsch eingestellt haben, Sie die Mandate für Ihre Partner aber in Englisch brauchen: Im Formular kurz die Anzeigesprache auf Englisch umschalten, Accession Forms herunterladen und dann wieder die Anzeigesprache ändern
- ◣ Sie können die Formulare auch einzeln pro Einrichtung im Teil "Participating Organisations" des Antragsformulars herunterladen
- ◣ Es empfiehlt sich, die Accession Forms direkt im Antragsformular hochzuladen. Falls das nicht möglich ist, können sie aber auch nachgereicht werden.

# **Letzte Überprüfung: Checkliste**

#### x Checklist **O**

Before submitting your application form to the National Agency, please make sure that:

It fulfills the eligibility criteria listed in the Programme Guide. L'  $\Box$ 

All relevant fields in the application form have been completed.

You have chosen the correct National Agency of the country in which your organisation is established. Currently selected NA is: DE03 - Pädagogischer Austauschdienst der Kultusministerkonferenz, Nationale Agentur für EU-Pro Schulbereich

Original content and authorship

- I confirm that this application contains original content authored by the applicant and partner organisations.
- I confirm that no other organisations or individuals external to the applicant and partner organisations have been paid or otherwise compensated for drafting the application.

Neu 2024: Erklärung zur Urheberschaft des Antrags

PROTECTION OF PERSONAL DATA

Please read our privacy statement to understand how we process and protect your personal data L'

Please also keep in mind the following:

Accession forms of each partner to the applicant, signed by both parties, should be submitted latest before the signature of the grant agreement. If the application is approved for funding, signed accession form will be co signature of the grant agreement.

The documents proving the legal status of the applicant must be uploaded in the Organisation Registration System, here: Organisation Registration System [2]

#### Erst wenn die Kontrollkästchen angekreuzt sind, kann das Antragsformular eingereicht werden

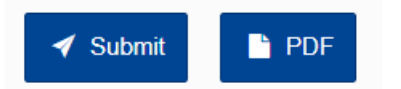

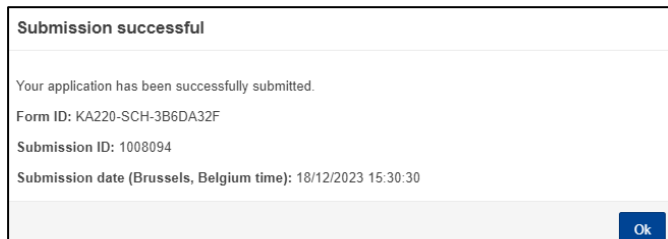

 $\leftarrow$ 

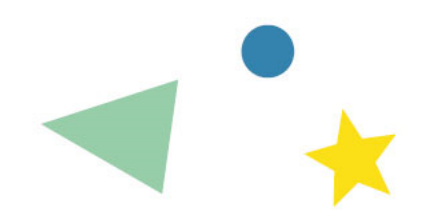

### **Weitere Funktionen im Antragsformular**

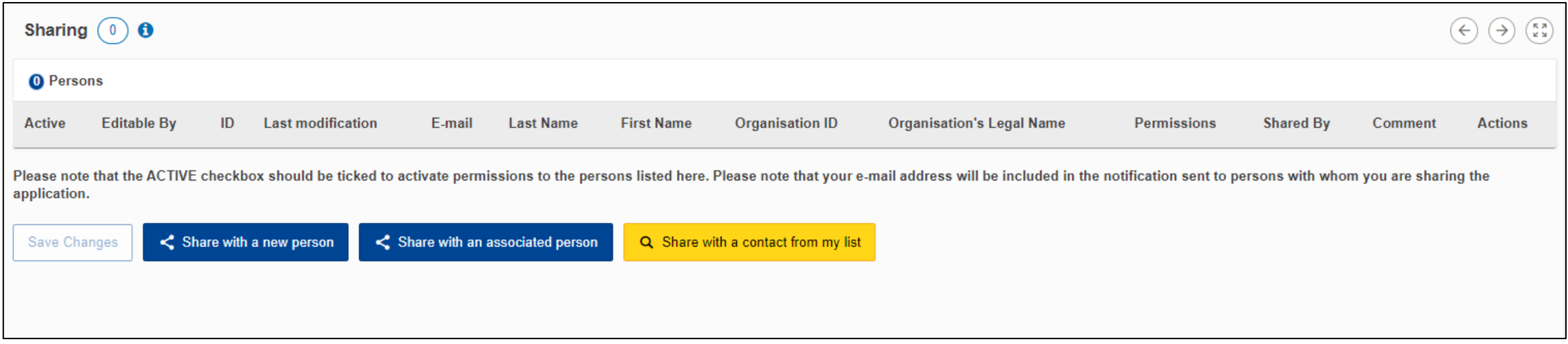

Sie können das Formular mit Projektpartnern oder anderen Personen teilen und diesen verschiedene Rechte einräumen *(Vorsicht bei der Vergabe von Schreibrechten!)*

### **Fast geschafft…**

- ◣ Der Antragsfrist 5. März 2024 endet um 12:00 Uhr mittags Brüsseler Zeit - auf die Sekunde!
- **► Möglichst schon einige Tage vorher** einreichen (bei hoher Auslastung des EU-Servers eventuell technische Probleme)
- **▶ Falls Einreichung aus technischen Gründen** nicht möglich ist: Screenshot innerhalb von 2 Stunden nach dem Antragstermin an die NA schicken

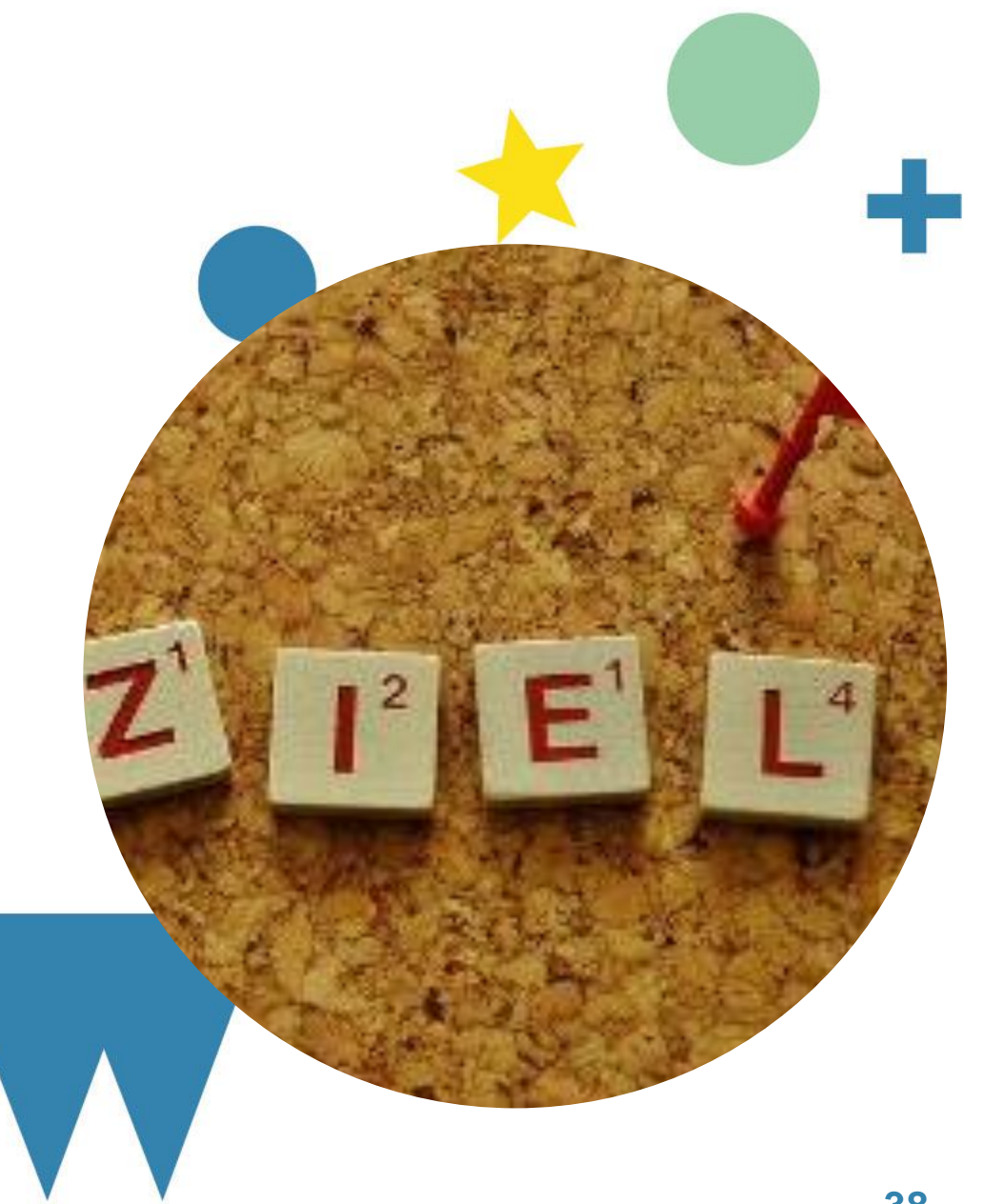

#### **Weitere Informationen**

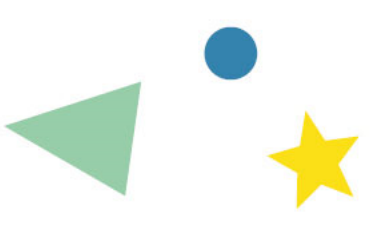

- ◣ PAD-Website: Nationale Agentur für Erasmus+ im Schulbereich [erasmusplus.schule](http://www.erasmusplus.schule/)
- ◣ Ansprechpersonen für die Beratung (nach Bundesländern) <https://erasmusplus.schule/service/ansprechpersonen>
- ◣ Kostenlose Hotline: 0800 372 7687

#### **Bleiben Sie informiert:**

▶ PAD-Newsletter: [www.kmk-pad.org/newsletter.html](http://www.kmk-pad.org/newsletter.html) **■ ● ●** ● **a**kmkpad

**Melden Sie sich bei Fragen, wir beraten Sie gerne**

> **Viel Erfolg bei der Antragstellung!**